Centre intégré universitaire de santé et de services sociaux du Centre-Sud-de-l'Île-de-Montréal

**PLUS F●RT AVEC V●US** 

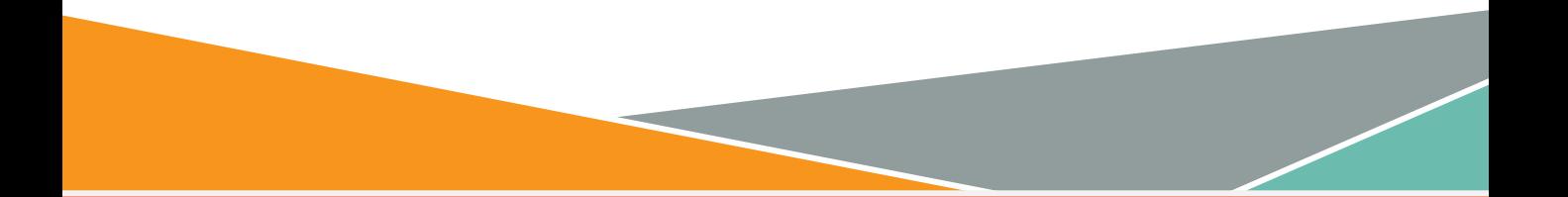

# **Guide d'utilisation de l'identité visuelle du CIUSSS (Slogan « Plus fort avec vous » et PIV)**

**Mai 2016**

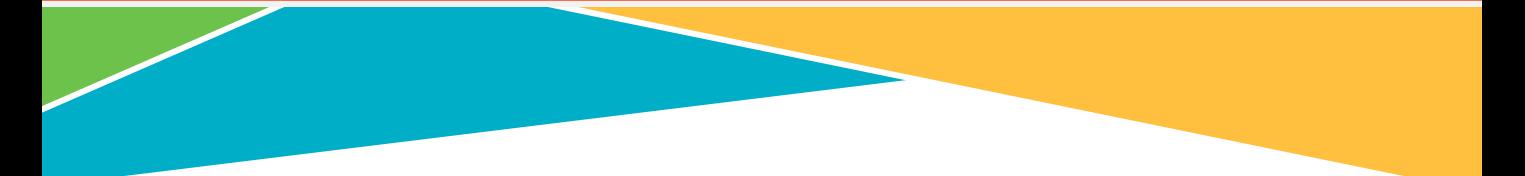

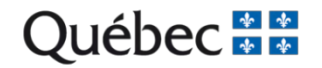

# Table des matières

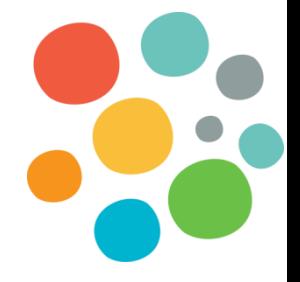

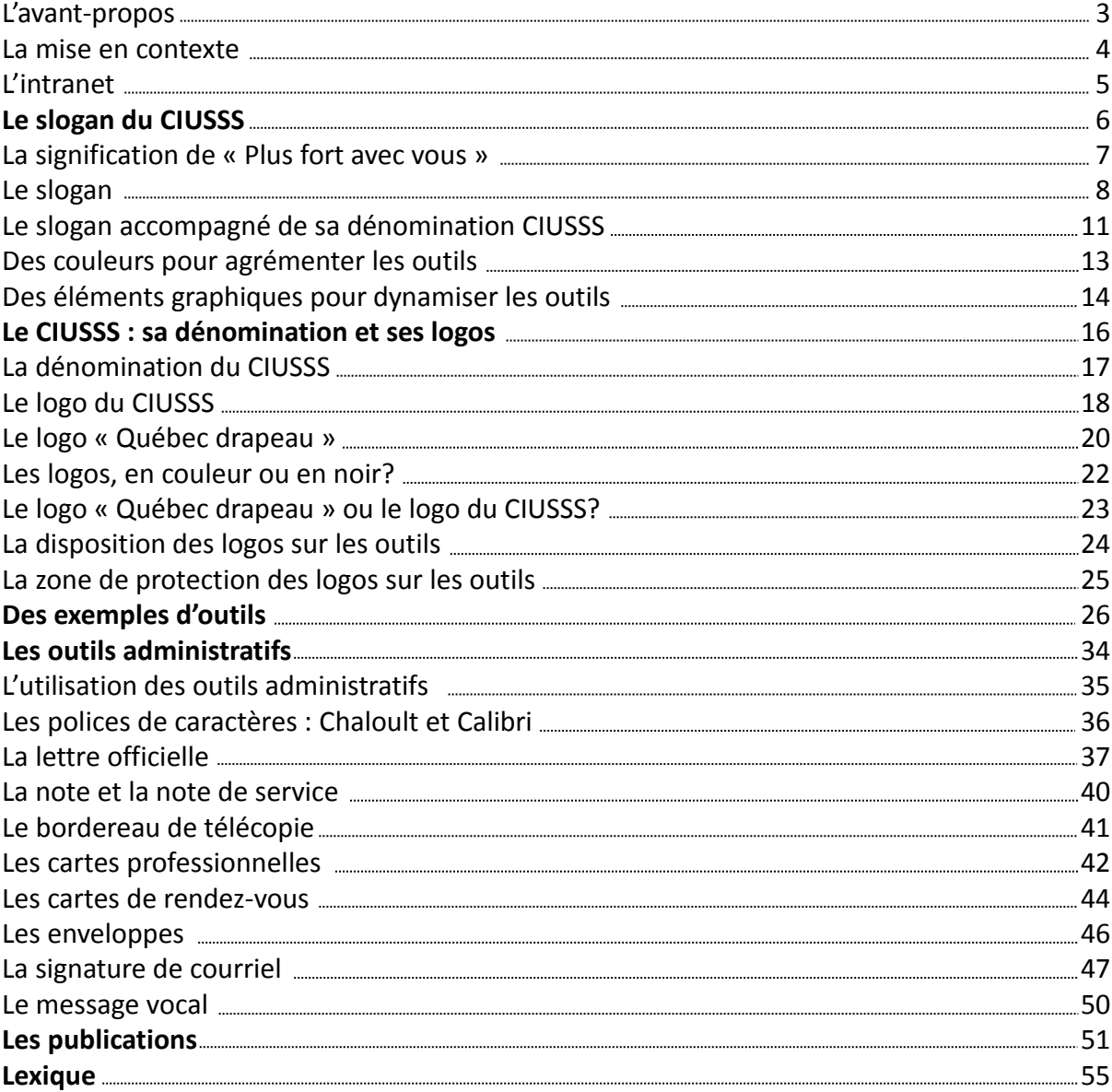

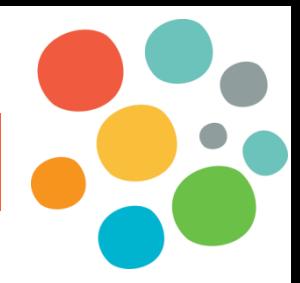

Un guide a été élaboré dans le but d'aider les membres du personnel dans l'application des normes du *Programme d'identification visue*lle (PIV) du gouvernement du Québec.

Précisons que le logo du CIUSSS constitue une marque déposée et qu'à ce titre, il doit être utilisé selon les normes précises du PIV, sous la responsabilité du Conseil du trésor. Il demeure donc important d'utiliser les logos (CIUSSS et « Québec drapeau ») ainsi que les gabarits accessibles dans l'intranet afin d'assurer une cohérence visuelle.

La Direction adjointe des communications et des affaires juridiques a conçu ce guide de façon à ce que les membres du personnel s'adaptent plus facilement aux normes du PIV et à l'utilisation du slogan « Plus fort avec vous » dans le cadre des communications émanant de l'établissement. Ce guide contribuera également à simplifier la vie au travail du personnel.

**À NOTER** : Ce guide évoluera au fil du temps. D'autres renseignements pertinents et utiles pour le personnel pourraient être ajoutés.

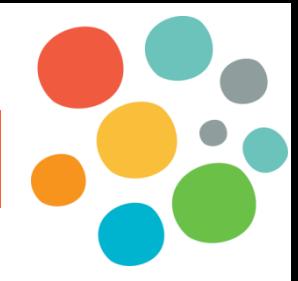

### **PIV du gouvernement du Québec**

Le Centre intégré universitaire de santé et de services sociaux du Centre-Sud-de-l'Île-de-Montréal (CIUSSS) est un organisme du gouvernement du Québec. Depuis le 1<sup>er</sup> avril 2015, le CIUSSS est assujetti aux normes du *Programme d'identification visuelle* (PIV) du gouvernement du Québec.

Le PIV touche tous les ministères ou les organismes gouvernementaux qui produisent des outils de communication pour une clientèle interne ou externe. Il vise, entre autres, à uniformiser l'identification visuelle gouvernementale pour assurer une communication plus efficace auprès du citoyen. Le PIV établit les normes graphiques pour les documents touristiques, l'identification vestimentaire, Internet, la papeterie, les présentations multimédias, les publications, la publicité imprimée, la signalisation gouvernementale, la télévision, le cinéma, la vidéo, la signature vocale et les véhicules gouvernementaux.

### **Slogan « Plus fort avec vous »**

Par ailleurs, un slogan a été défini pour le CIUSSS et approuvé par le Conseil du trésor ainsi que par le ministère de la Santé et des Services sociaux (MSSS) afin d'être utilisé sur les outils de communication. L'ajout du slogan n'est pas obligatoire sur les différents supports de communication. Toutefois, lorsqu'il est utilisé, il demeure important d'assurer le respect des normes du PIV et la prédominance du logo du CIUSSS.

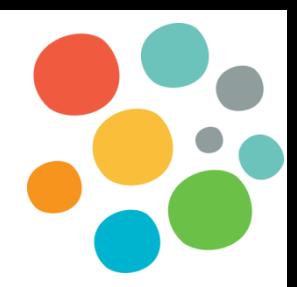

Une section « Identité visuelle et gabarits » a été créée dans l'intranet du CIUSSS dans le but d'outiller les membres du personnel, tout en leur facilitant la vie au travail.

La section se divise en six sous-sections :

- 1. Mise en contexte;
- 2. Slogan « Plus fort avec vous »;
- 3. Logo du CIUSSS et logo « Québec drapeau »;
- 4. Normes des outils administratifs;
- 5. Gabarits de A à Z;
- 6. Des réponses à vos questions.

Les gabarits à utiliser sont disponibles dans l'intranet du CIUSSS. <http://ccsmtl.intra.mtl.rtss.qc.ca/index.php?id=21788>

Les logos y sont également téléchargeables. <http://ccsmtl.intra.mtl.rtss.qc.ca/index.php?id=21947>

### **\*Il est important de faire bon usage des logos dans toute communication imprimée, électronique et administrative.**

Pour toute information ou question relative au PIV : [piv.ccsmtl@ssss.gouv.qc.ca](mailto:piv.ccsmtl@ssss.gouv.qc.ca).

# Le slogan du CIUSSS

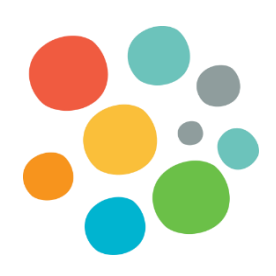

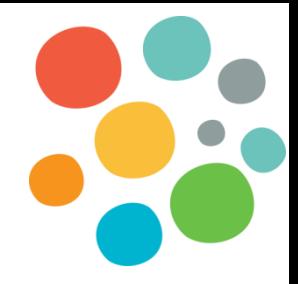

### **Que signifie « Plus fort avec vous »?**

L'énoncé « Plus fort avec vous » a été choisi de concert avec le comité de direction de l'établissement. L'objectif était de représenter la qualité et les compétences réunies au sein du CIUSSS pour répondre aux besoins de la population et des partenaires de la communauté.

### **De façon plus précise**

La partie « PLUS FORT » se veut la reconnaissance du talent des membres du personnel du CIUSSS et les efforts mis en commun pour le mieux-être des clientèles.

# **PLUS FORT AVEC VOUS**

La partie « AVEC VOUS » concerne tant les personnes qui travaillent dans l'organisation que celles que nous souhaitons recruter. Elle interpelle également nos partenaires, nos clientèles et leurs proches ainsi que la population du territoire.

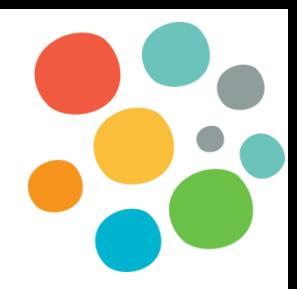

### **Que signifie-t-il?**

La rencontre des deux ronds ainsi que la combinaison de caractères réguliers et de caractères gras dans « Plus fort avec vous » symbolisent :

- la réunion;
- la solidarité;
- l'unité;
- la diversité;
- la coopération;
- le mouvement.

### **Où peut-on l'utiliser?**

# **PLUS FORT AVEC VOUS**

Le slogan peut être utilisé sur les outils de communication où figurent le logo du CIUSSS et le logo « Québec drapeau ». Il est disponible en plusieurs versions pour s'harmoniser à vos documents. À noter que dans le cas où le slogan serait utilisé sur un fond de couleur, il est extrêmement important d'assurer sa visibilité. Dans tous les cas, il est strictement interdit de modifier le slogan.

**RAPPELEZ-VOUS :** On accorde la prépondérance au logo du CIUSSS et au logo « Québec drapeau » sur les outils de communication. Le slogan ne peut pas être utilisé sans être accompagné du logo du CIUSSS ou du logo « Québec drapeau ».

### **Des hésitations?**

- 1. Tout d'abord, le slogan n'est pas obligatoire sur les outils de communication.
- 2. Par la suite, utilisez les gabarits disponibles dans l'intranet. Ces outils sont clés en main et vous n'avez pas à ajouter ou à déplacer le slogan.
- 3. Par la suite, si votre outil n'est pas disponible dans l'intranet, fiez-vous à votre jugement. Par exemple, si vous avez une invitation à produire qui s'adresse à un public externe, ajoutez-y le slogan. Ayez en tête que le slogan permet, notamment, à l'établissement d'être facilement reconnaissable auprès de ses publics. À l'inverse, si vous avez un tableau montrant des données ou des chiffres à présenter uniquement à des membres du personnel du CIUSSS, le slogan n'est pas nécessaire.

# Le slogan

# **Différentes versions du slogan**

Le slogan est disponible dans l'intranet en trois variantes :

- 1. versions couleur;
- 2. version monochrome (noir);
- 3. version monochrome (blanc).

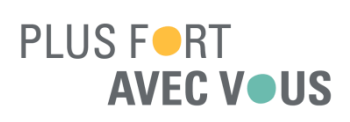

**PLUS FORT AVEC VOUS** 

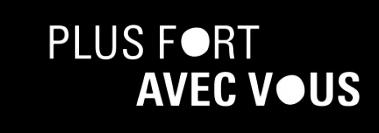

# **Comment l'appliquer?**

- Sur fond blanc : versions couleur ou version monochrome (noir);
- Sur fond de couleur : versions monochromes (noir ou blanc);
- La présentation du slogan sur un fond blanc est privilégiée;
- Dans tous les cas, il faut toujours s'assurer de la lisibilité du slogan.

**À NOTER** : Il n'y a pas d'endroit précis pour apposer le slogan sur un document ou un outil de communication. Fiez-vous à votre jugement et assurez-vous que le slogan soit facilement reconnaissable. Toutefois, en aucun cas, le slogan ne peut être déplacé ou modifié sur les gabarits dans l'intranet.

# **Version écrite**

La version écrite du slogan est également possible. Vous pouvez donc ajouter « Plus fort avec vous » dans le texte d'un document.

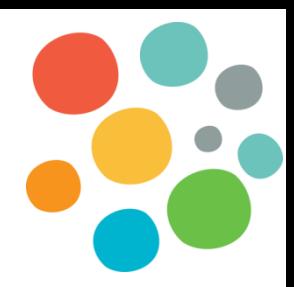

### **Les deux ronds du slogan**

Les deux ronds peuvent être de toute couleur présentée à la page 13 afin d'être en harmonie avec votre outil de communication (toujours deux couleurs différentes). Utilisez uniquement les versions téléchargeables dans l'intranet. Le choix des couleurs repose sur vos besoins et sur le style que vous désirez donner à votre document.

#### **Exemples de couleur :**

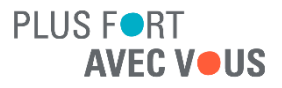

**PLUS FORT AVEC VOUS** 

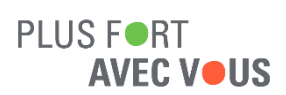

### **La visibilité**

Vous devez assurer une lisibilité adéquate lorsque vous utilisez le slogan. N'ajoutez pas d'image ou de texte trop près du slogan.

### **La taille minimale**

Pour des raisons de lisibilité et de mise en valeur, le slogan ne doit jamais être présenté dans une taille inférieure à **20 mm**.

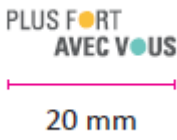

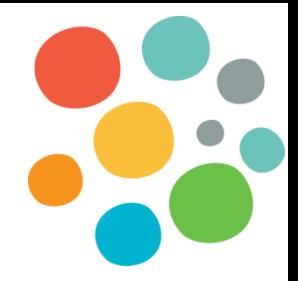

### **Où peut-on l'utiliser?**

Le slogan accompagné de sa dénomination CIUSSS peut être utilisé sur la page couverture d'un document où figure le logo « Québec drapeau ». **En aucun cas, cette variante ne doit être modifiée**. La police de caractères et la disposition de la dénomination CIUSSS ne peuvent pas être changées.

### **Différentes versions du slogan accompagné de sa dénomination CIUSSS**

Le slogan accompagné de sa dénomination CIUSSS est disponible dans l'intranet en trois variantes :

- 1. version couleur;
- 2. version monochrome (noir);
- 3. version monochrome (blanc).

Centre intégré universitaire de santé et de services sociaux du Centre-Sud-de-l'Île-de-Montréal

**PLUS FORT AVEC V●US** 

Centre intégré universitaire de santé et de services sociaux du Centre-Sud-de-l'Île-de-Montréal

**AVEC V●US** 

**PLUS F●RT AVEC V●US** 

Centre intégré universitaire PLUS FORT de santé et de services sociaux du Centre-Sud-de-l'Île-de-Montréal

# **Comment l'appliquer?**

- Sur fond blanc : version couleur ou version monochrome (noir);
- Sur fond de couleur : versions monochromes (noir ou blanc);
- La présentation du slogan sur un fond blanc est privilégiée;
- Dans tous les cas, il faut toujours s'assurer de la lisibilité du slogan.

**À NOTER** : De façon générale, le slogan accompagné de sa dénomination CIUSSS est placé en haut à droite sur la page couverture d'un document.

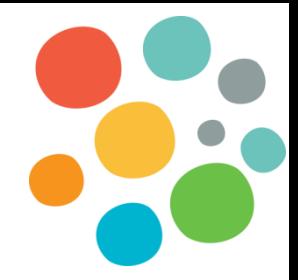

### **La visibilité**

Vous devez assurer une lisibilité adéquate lorsque vous utilisez le slogan. N'ajoutez pas d'image ou de texte trop près du slogan

### **La taille minimale**

Pour des raisons de lisibilité et de mise en valeur, le slogan accompagné de sa dénomination CIUSSS ne doit jamais être présenté dans une taille inférieure à **69 mm**.

Centre intégré universitaire de santé et de services sociaux du Centre-Sud-de-l'Île-de-Montréal

**PLUS F●RT AVEC V●US** 

69 mm

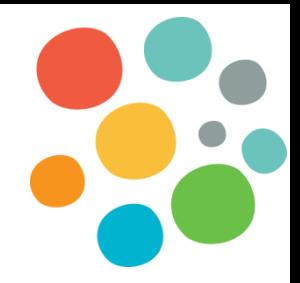

Différentes couleurs vous sont proposées pour agrémenter les outils de communication et faciliter leur création.

Les sept (7) couleurs peuvent être utilisées de façon aléatoire selon le contexte. Par ailleurs, deux (2) couleurs complémentaires pour le texte sont mises à votre disposition.

Les couleurs de base pour le texte sont le « noir » et le « gris acier », auxquelles s'ajoutent les sept couleurs. Les sept couleurs peuvent également être utilisées pour accentuer certains éléments (ex. : titre, tableau, graphique, etc.).

Pour des raisons de lisibilité, les couleurs « carotte », « mandarine » et « bleu givré » ne peuvent pas être utilisées pour du texte en petits caractères.

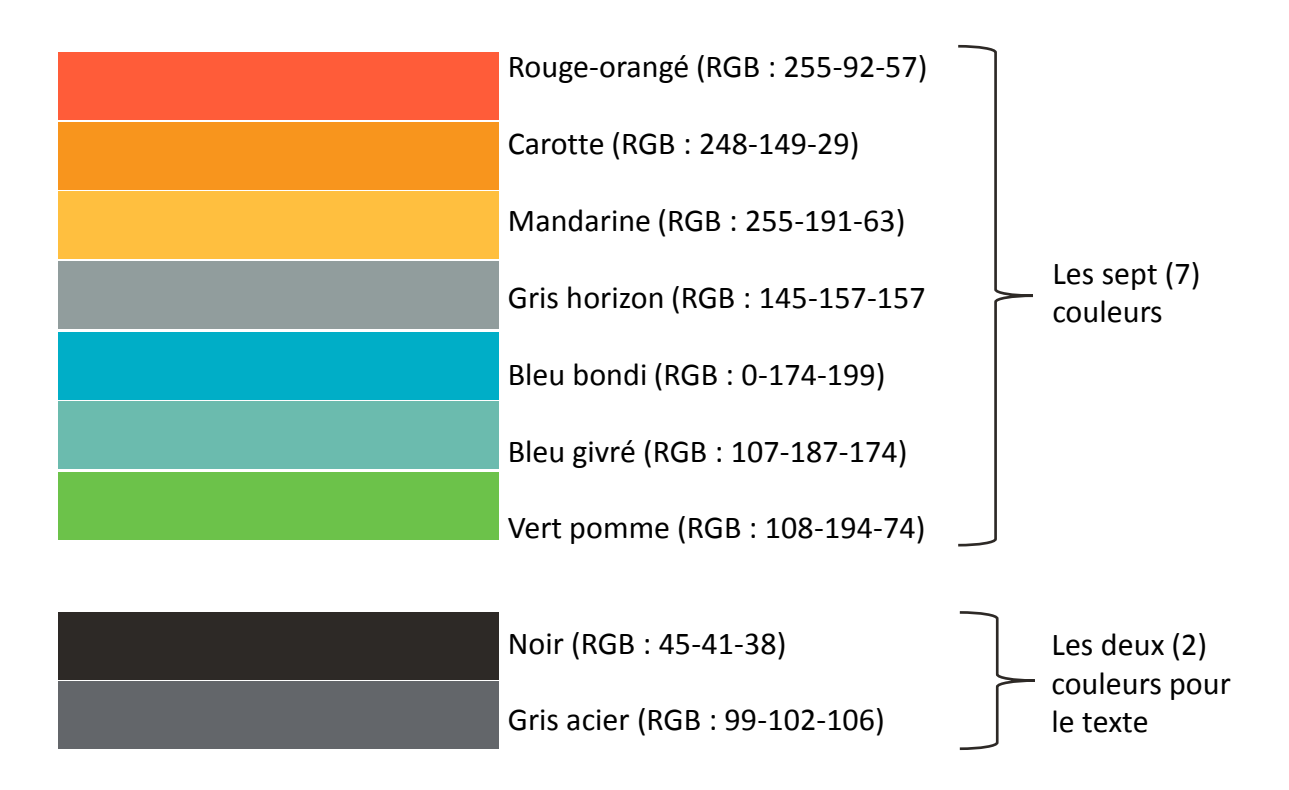

Le code RGB vous permet, notamment, de reconnaître et de reproduire la même couleur dans un document Word ou une présentation PowerPoint.

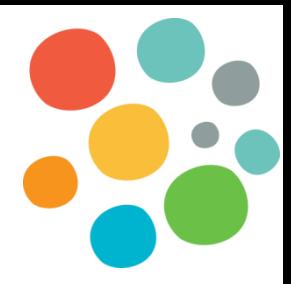

Deux éléments graphiques sont mis à votre disposition pour dynamiser les outils de communication. L'ajout de ces éléments graphiques n'est pas obligatoire.

### **La ligne**

La ligne est l'élément graphique utilisé pour isoler le slogan sur une page couverture ou un outil de communication. La couleur de cette ligne doit correspondre à l'une des couleurs de la page 13.

### **Taille**

• En page couverture : 3 points

Peut être à marge perdue\*, alignée sur les marges ou centrée.

\*La marge perdue (ou *bleed* en anglais) est un terme pour décrire que l'image ou l'élément à imprimer touche les marges de la page. La marge perdue est un espace de 0,125 pouce, tout autour du document, où l'impression déborde au-delà des traits de coupe. Bref, lorsqu'on coupe le document au format final, l'impression se rend jusqu'au bord des blancs de marge et on n'y voit pas de papier non imprimé (bordure blanche).

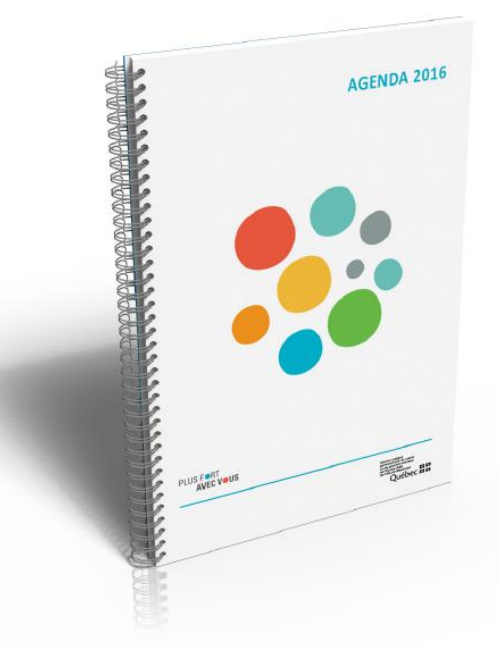

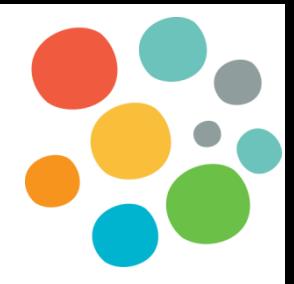

### **La composition des neuf ronds**

L'élément graphique est formé des neuf ronds qui symbolisent les neuf missions de l'établissement :

- 1. Centre de réadaptation en dépendance;
- 2. Centre de réadaptation en déficience physique (auditive et motrice);
- 3. Centre de réadaptation en déficience intellectuelle et en troubles du spectre de l'autisme;
- 4. Centre d'hébergement et de soins de longue durée (CHSLD);
- 5. Centre local de services communautaires (CLSC);
- 6. Centre hospitalier de soins généraux et spécialisés (CHSGS);
- 7. Centre de protection de l'enfance et de la jeunesse (CPEJ);
- 8. Centre de réadaptation pour les jeunes en difficulté d'adaptation (CRJDA);
- 9. Centre de réadaptation pour les mères en difficulté d'adaptation (CRMDA).

Cet élément graphique traduit également la notion de cohésion de l'organisation et la diversité de ses services.

Cet élément graphique décoratif est utilisé pour dynamiser certains outils de communication.

En aucun cas, il n'est autorisé de modifier les couleurs.

**À NOTER** : Il est autorisé de « rogner » l'élément graphique pour en utiliser qu'une seule partie.

#### **Exemple :**

Quatre des neuf ronds sont visibles sur cette image.

#### **Recommandation :**

Il est toutefois recommandé de conserver les neuf ronds qui symbolisent les neuf missions de notre établissement.

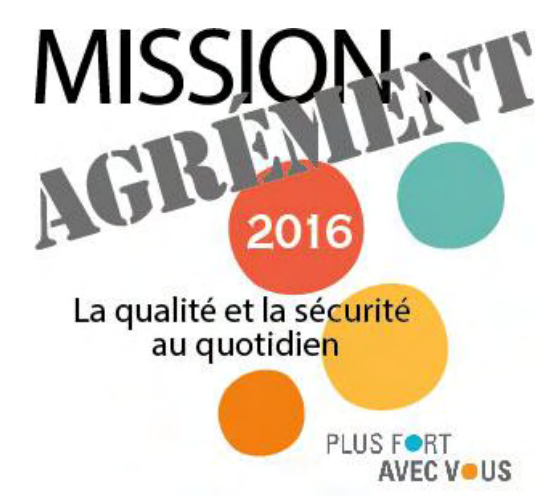

# Le CIUSSS : sa dénomination et ses logos

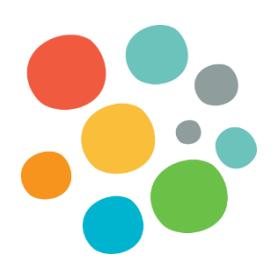

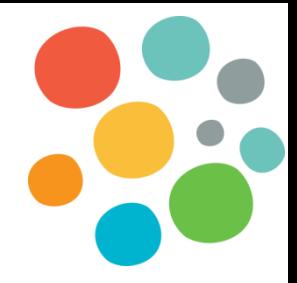

### **La dénomination complète**

**Centre intégré universitaire de santé et de services sociaux du Centre-Sud-de-l'Île-de-Montréal** 

### **La dénomination abrégée**

### **CIUSSS du Centre-Sud-de-l'Île-de-Montréal**

La dénomination abrégée « CIUSSS du Centre-Sud-de-l'Île-de-Montréal » peut être utilisée à condition que la dénomination complète « Centre intégré universitaire de santé et de services sociaux (CIUSSS) du Centre-Sud-de-l'Île-de-Montréal » soit mentionnée clairement en début de texte, selon l'outil de communication produit et le public visé.

### **Puis-je écrire uniquement « CIUSSS »?**

Il est également possible d'écrire uniquement « CIUSSS » lorsque la dénomination suivante : « Centre intégré universitaire de santé et de services sociaux du Centre-Sud-de-l'Île-de-Montréal (CIUSSS) » a été mentionnée en début de texte. Toutefois, si le document compte plusieurs pages, il est important de récrire le nom de l'établissement au complet à quelques reprises dans le texte.

En cette période transitoire et dans le but de contribuer à faire connaître l'établissement, il est recommandé d'utiliser la dénomination complète.

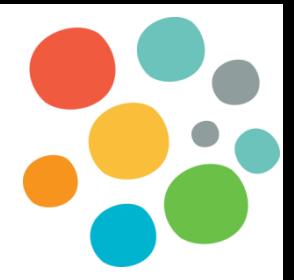

Le logo du Centre intégré universitaire de santé et de services sociaux du Centre-Sud-de-l'Îlede-Montréal est le suivant :

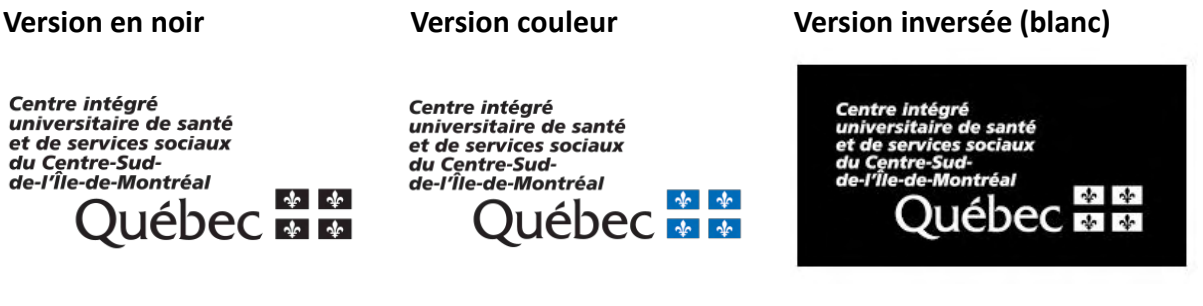

Lorsque le logo est utilisé, vous devez :

- Ne jamais déformer le logo de quelque façon que ce soit. Il faut conserver les proportions (hauteur et largeur);
- Ne pas positionner le logo en oblique;
- Ne pas créer un effet d'ombre, de relief ou de trois dimensions avec le logo;
- Ne pas modifier la couleur du logo.

**Petit truc** : Pour ne pas déformer le logo en l'agrandissant ou en le rapetissant, tenez la touche « Shift » enfoncée lors de la manipulation.

**ATTENTION :** Le logo avec le nom de l'installation figurant au permis ou le nom de l'unité administrative apparaissant dans l'organigramme de l'établissement (police de caractères Chaloult condensé demi-gras, 7,5 points) peut être utilisé uniquement sur la lettre officielle, la note, la note de service, le bordereau de télécopie et le communiqué. En aucun cas, il n'est autorisé de l'utiliser sur d'autres outils**.** 

Centre intégré universitaire de santé et de services sociaux du Centre-Sudde-l'Île-de-Montréal

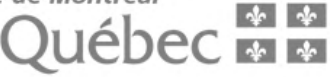

Direction des ressources humaines, des communications et des affaires juridiques

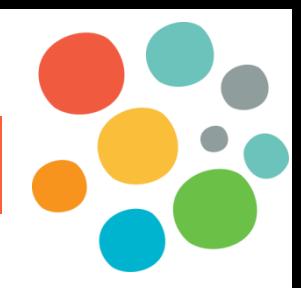

Le logo doit respecter les trois normes du PIV suivantes :

1. La hauteur du drapeau dans le logo ne doit pas être inférieure à 5,5 mm.

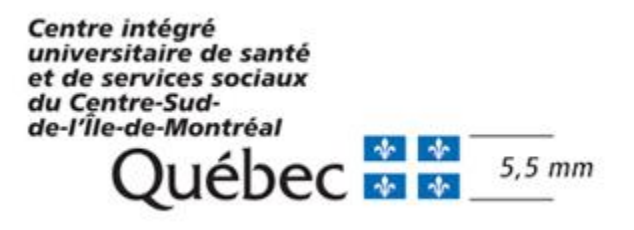

2. Afin de faciliter la perception de l'identification visuelle et de maximiser son impact visuel, il faut laisser autour du logo une zone de protection exempte de texte ou de tout autre élément graphique. Le dégagement minimal requis est déterminé par la largeur du rectangle étalon\*.

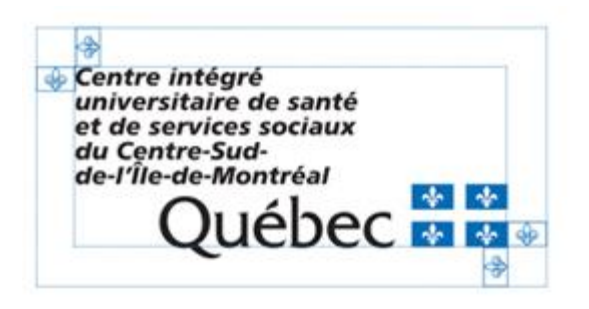

3. Quelle que soit la version employée du logo, il faut s'assurer d'une lisibilité optimale. Pour ce faire, assurez-vous d'obtenir un contraste suffisant entre le logo du CIUSSS et la couleur utilisée pour le fond. Par exemple, sur un fond foncé, utilisez la version inversée (blanc) du logo.

*\*Un rectangle étalon correspond à la dimension d'un des quatre rectangles bleus du drapeau. La zone de protection correspond au côté le plus long du rectangle.* 

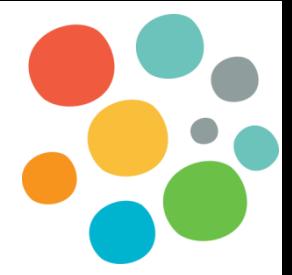

Le logo « Québec drapeau » est le suivant :

**Version en noir Version couleur Version inversée (blanc)** 

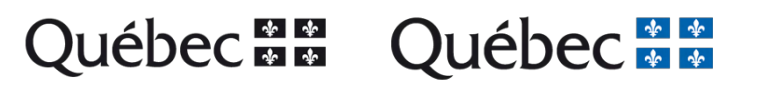

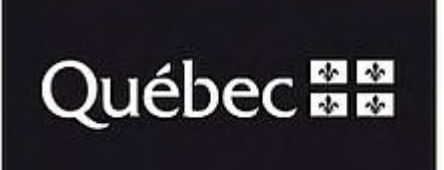

Le logo doit respecter les trois mêmes normes du PIV que le logo du CIUSSS.

1. La hauteur du drapeau dans le logo ne doit pas être inférieure à 5,5 mm.

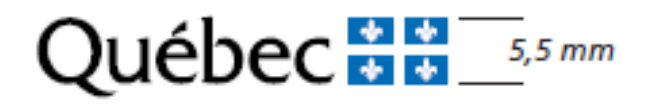

2. Afin de faciliter la perception de l'identification visuelle et de maximiser son impact visuel, il faut laisser autour du logo une zone de protection exempte de texte ou de tout autre élément graphique. Le dégagement minimal requis est déterminé par la largeur du rectangle étalon\*.

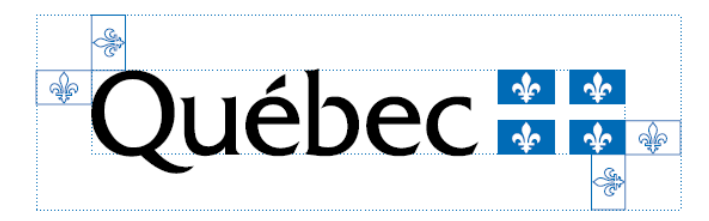

3. Quelle que soit la version employée du logo, il faut s'assurer d'une lisibilité optimale. Pour ce faire, assurez-vous d'obtenir un contraste suffisant entre le logo du CIUSSS et la couleur utilisée pour le fond. Par exemple, sur un fond foncé, utilisez la version inversée (blanc) du logo.

*\*Un rectangle étalon correspond à la dimension d'un des quatre rectangles bleus du drapeau. La zone de protection correspond au côté le plus long du rectangle.* 

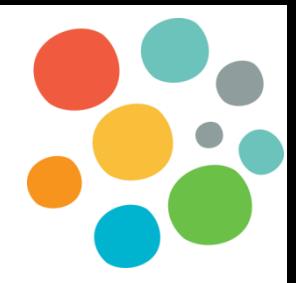

### **Vous produisez un document impliquant plus de deux logos de ministères ou d'organismes gouvernementaux?**

Il n'est pas autorisé de juxtaposer deux logos de ministères ou d'organismes sur une même communication.

Lorsque la communication émane conjointement de plus d'un ministère ou d'un organisme, il faut avoir recours au logo « Québec drapeau » .

Par exemple, le CIUSSS du Centre-Sud-de-l'Île-de-Montréal organise un événement avec le CIUSSS de l'Est-de-l'Île-de-Montréal. Dans le cadre de cet événement, vous devez produire une affiche. Vous apposerez donc le logo « Québec drapeau » en bas à droite de l'affiche ou au centre. Une mention écrite (police de caractères Calibri) peut être ajoutée dans le contenu du texte.

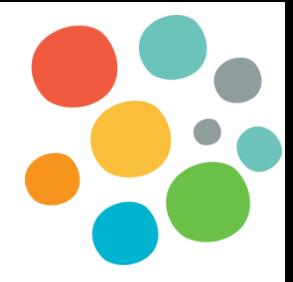

### **Logo du CIUSSS**

De façon générale, **le logo noir du CIUSSS** figure sur les outils administratifs (ex. note de service, compte rendu, ordre du jour, etc.);

**À NOTER** : De façon générale, le **logo du CIUSSS est en noir** sur les gabarits d'outils administratifs faits dans le logiciel Word et disponibles dans l'intranet. Cette directive provient du ministère de la Santé et des Services sociaux (MSSS), car l'impression en couleur avec une imprimante de bureau pourrait fausser le bleu du drapeau dans le logo.

De façon générale, le **logo couleur du CIUSSS** figure sur les présentations PowerPoint et les publications.

### **Logo « Québec drapeau »**

De façon générale, le **logo couleur « Québec drapeau »** figure sur la page couverture des publications (dépliants, brochures, rapports, etc.).

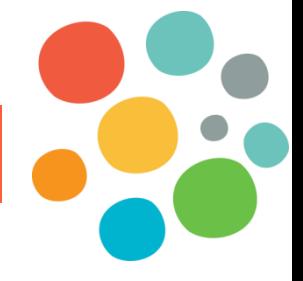

# **Les règles d'utilisation**

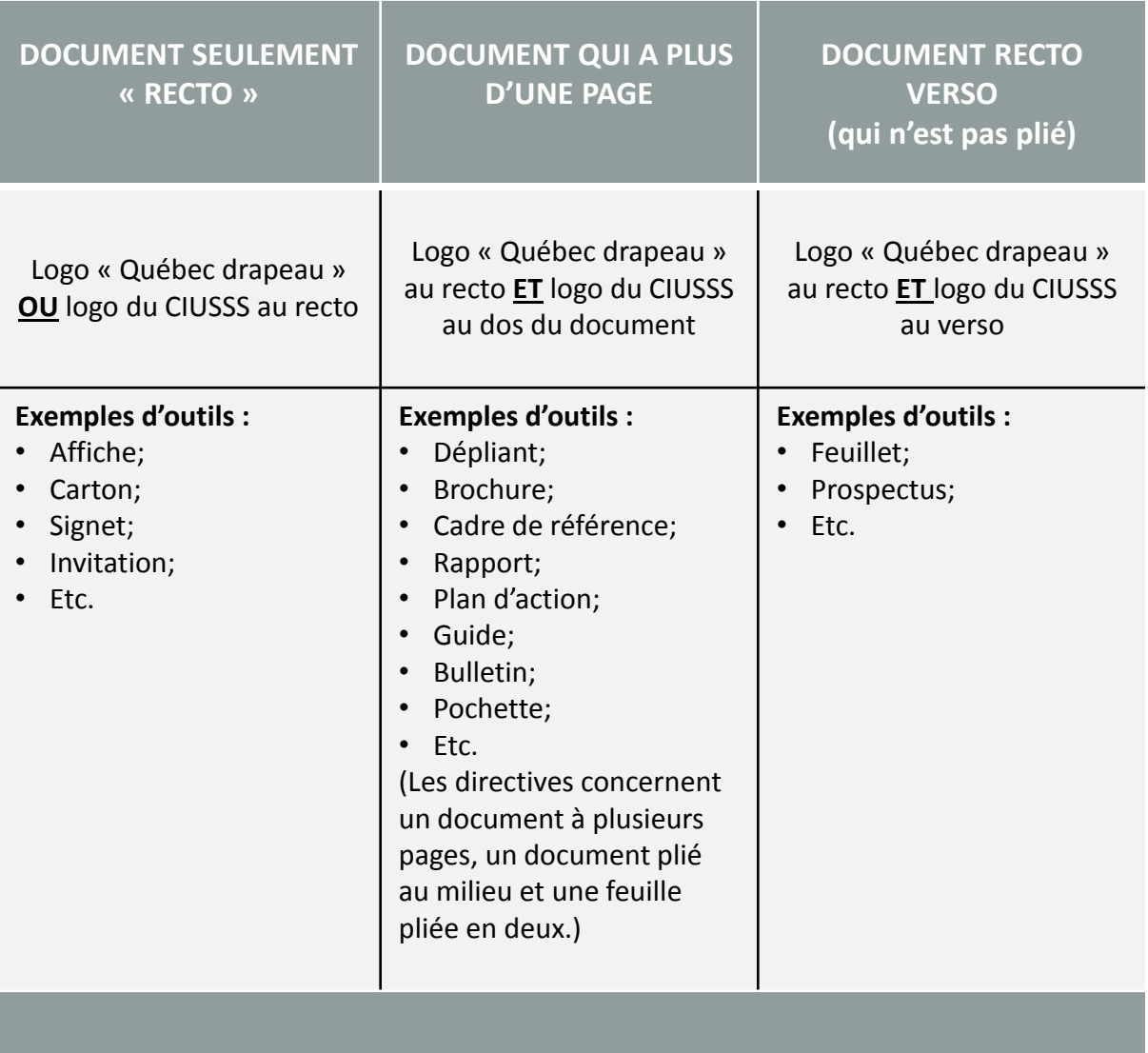

# **Les règles d'utilisation – la zone de protection**

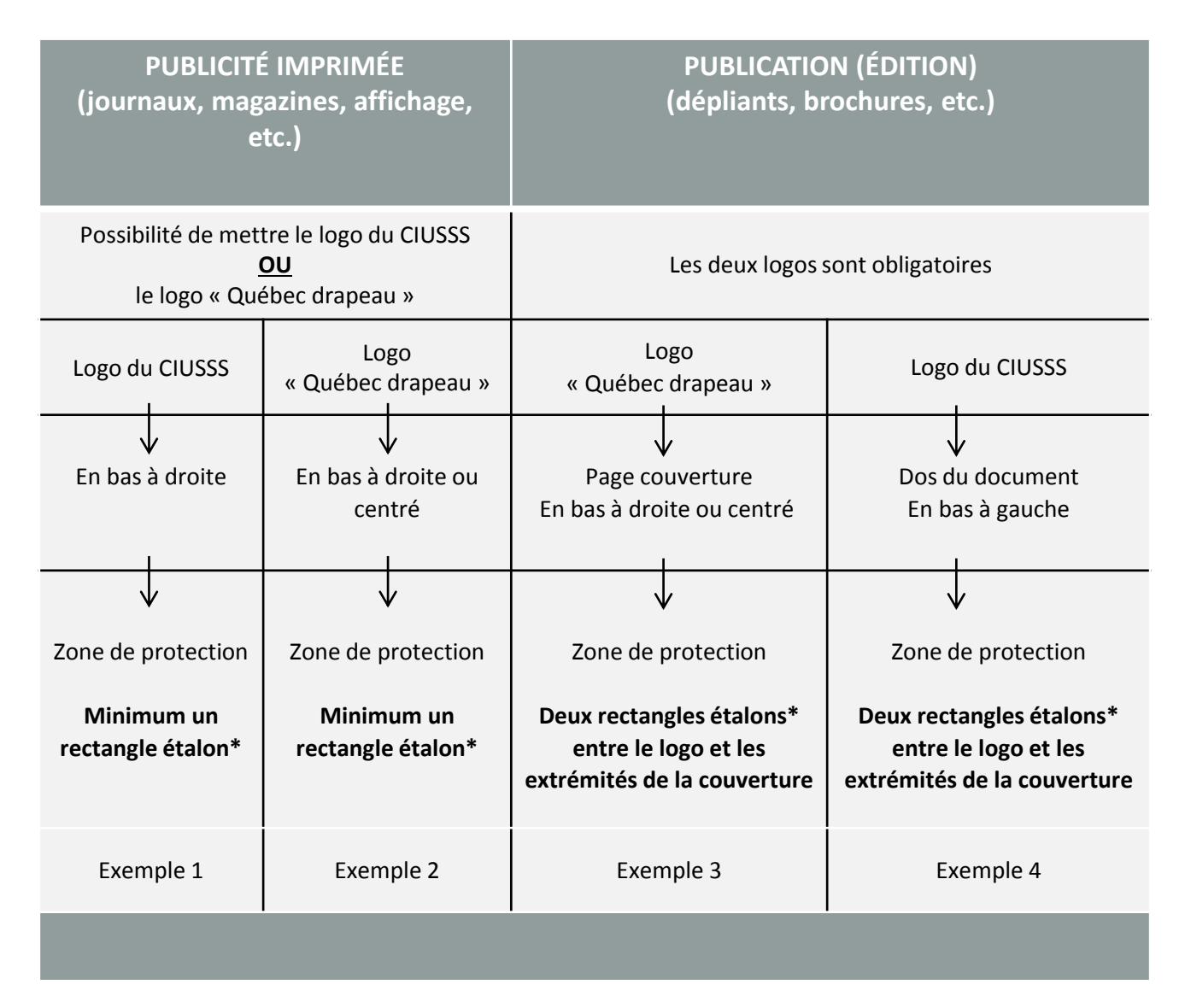

Un rectangle étalon correspond à la dimension d'un des quatre rectangles bleus du drapeau. La zone de protection correspond au côté le plus long du rectangle.

Voir les exemples 1, 2, 3 et 4 à la page suivante.

### **Les règles d'utilisation – la zone de protection**

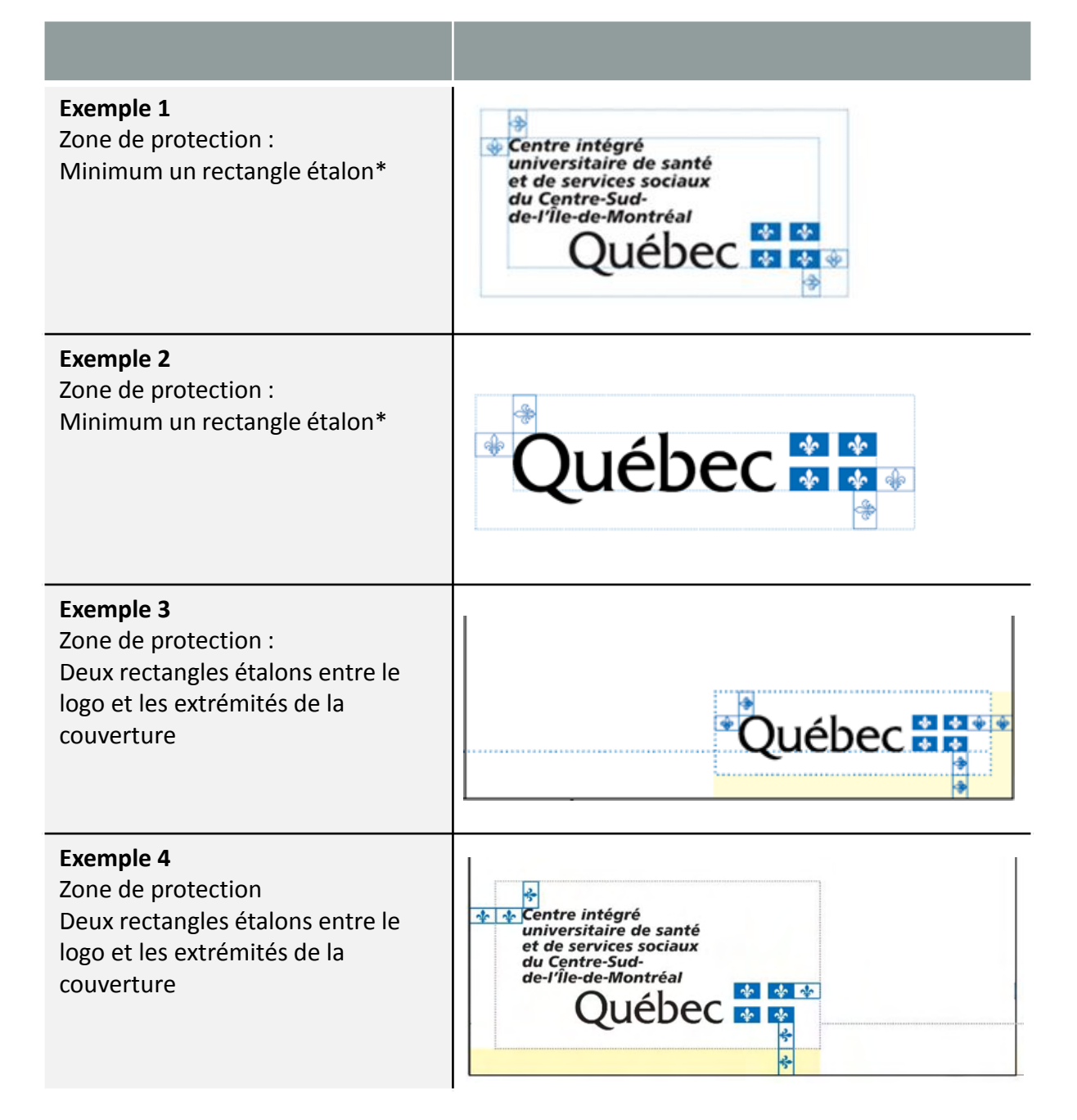

# Des exemples d'outils

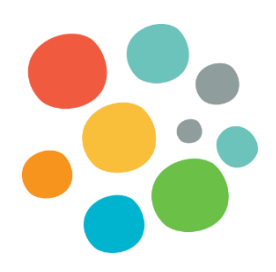

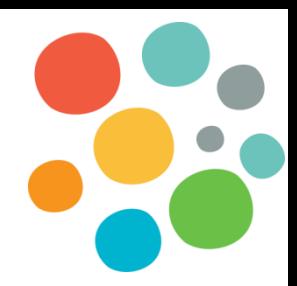

Les exemples proposés dans les pages qui suivent permettent de mieux comprendre où positionner les logos.

**ATTENTION** : Les images ne sont pas à l'échelle. Il est donc possible que la hauteur (5,5 mm) du drapeau dans les logos ne soit pas respectée.

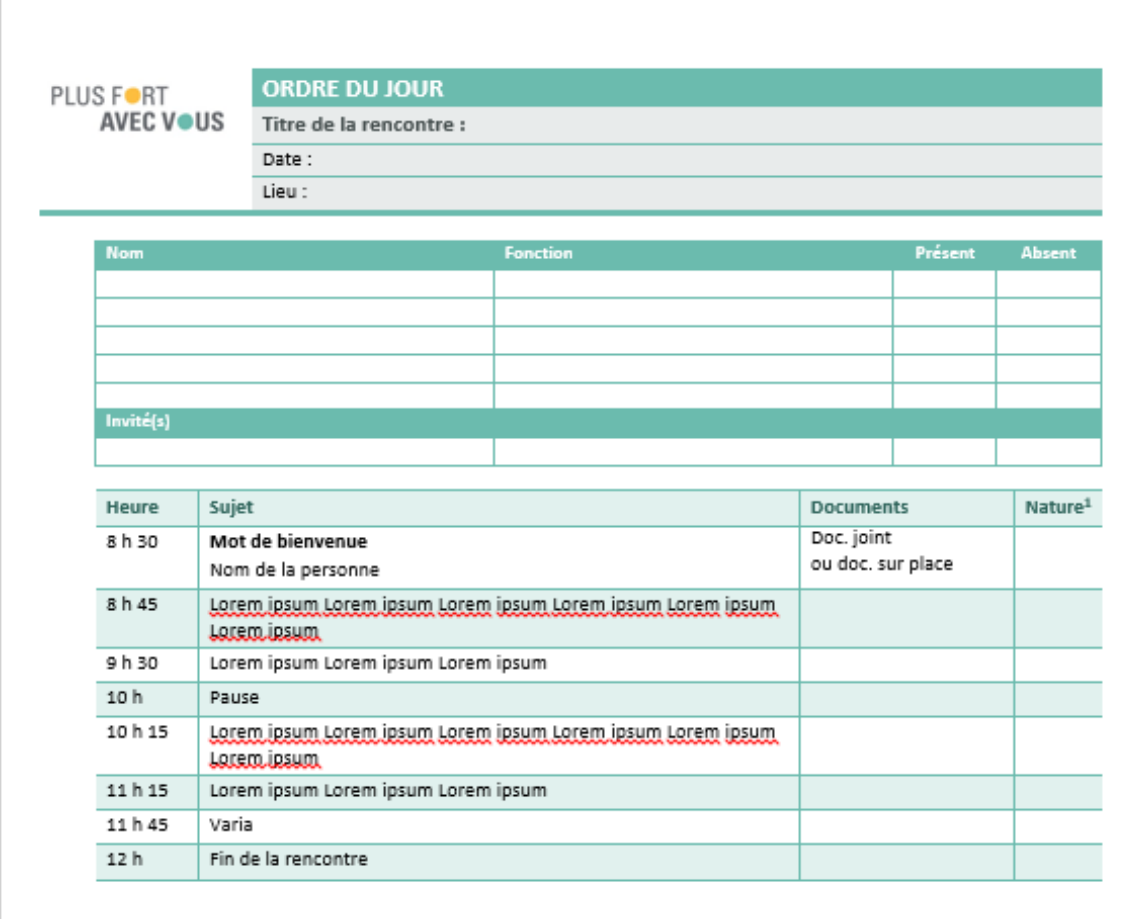

 $1$  I = informer C= consultation D= décision

 $\mathbbm{1}$ 

Centre intégré<br>universitaire de santé<br>et de services sociaux<br>du Centre-Sud-<br>de-Flie-de-Montréal

⊶«⊷<sub>Montréar</sub><br>Québec ⊠ ⊠

# Exemple - Document qui a plus d'une page

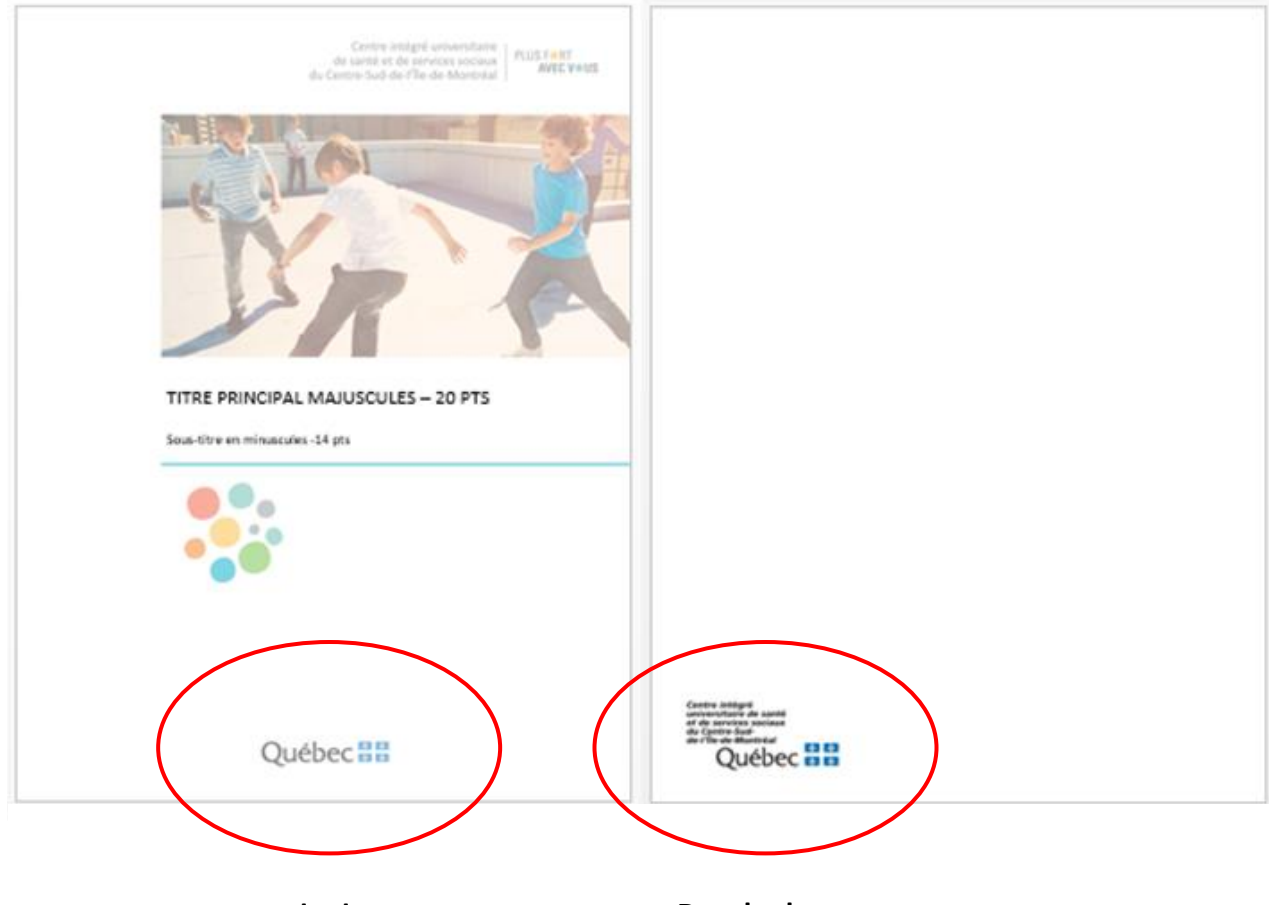

**Recto du document Dos du document** 

# Exemple - Document recto verso (sans pli)

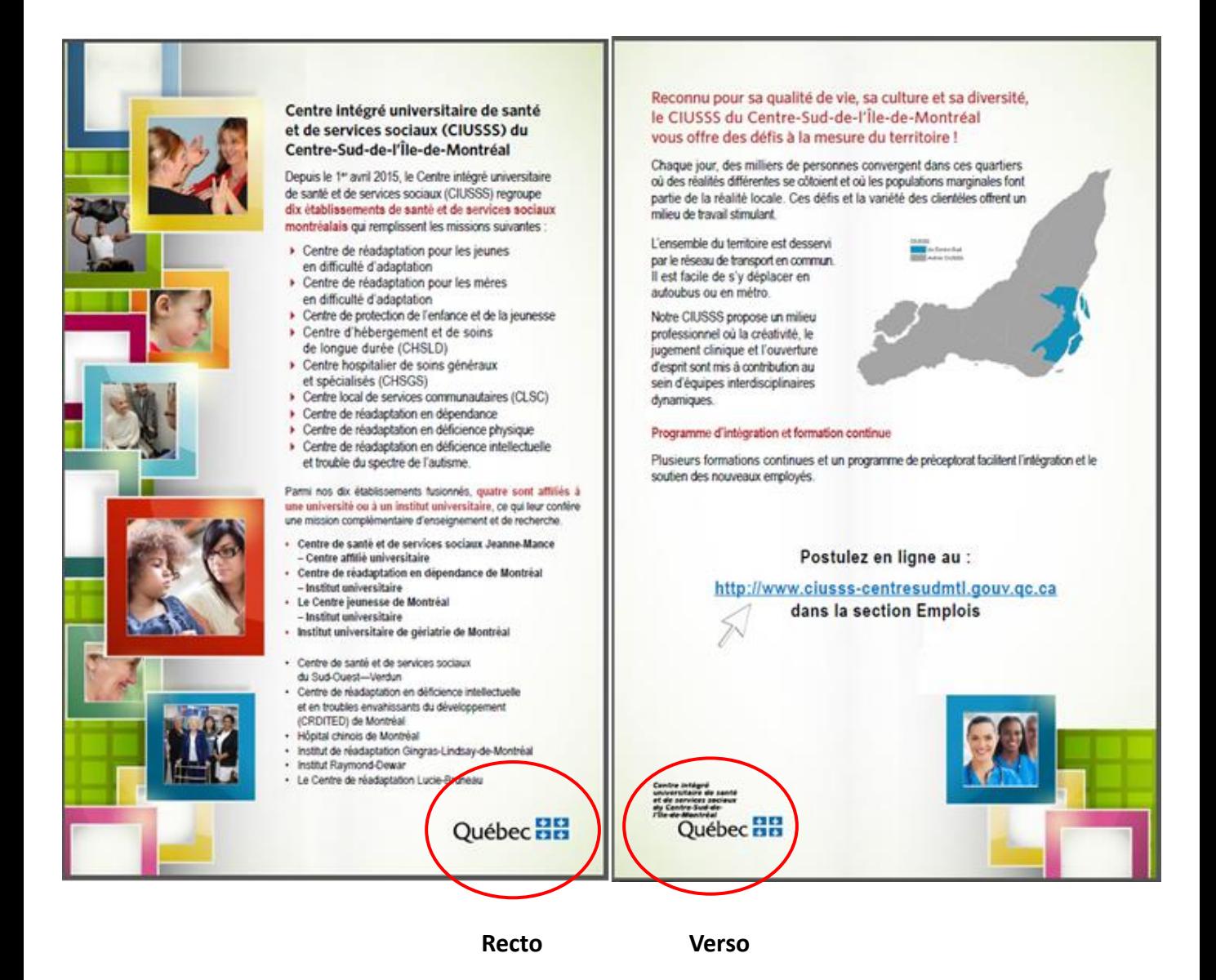

# Exemple publicité imprimée - Affiche

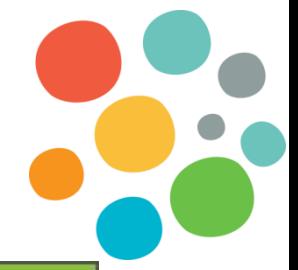

# ON  $\parallel$  P)  $\Delta$  $\Box$ D Ξ ∊  $\qquad \qquad \blacksquare$ **COL**

**RESTEENCONTROLE.COM** 

5

### **SEMAINE DE PRÉVENTION DE LA TOXICOMANIE** ALCOOL / DROGUES / JEUX DE HASARD ET D'ARGENT

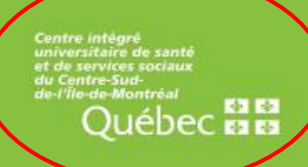

# Exemple publicité imprimée - Affiche

# Il fait très chaud

# Votre état de santé peut se détériorer<br>rapidement.

# Pour vous protéger des<br>effets de la chaleur :

**&** buvez de 6 à 8 verres d'eau par jour ou selon les indications du médecin:

- C passez au moins 2 heures par jour dans un endroit climatisé ou frais:
- les efforts physiques.

En cas de malaise ou si vous avez des questions sur votre santé, appelez Info-Santé au 8-1-1 ou renseignez-vous auprès d'un professionnel de la santé.

En cas d'urgence, appelez le 9-1-1.

Pour en savoir plus : www.sante.gouv.qc.ca

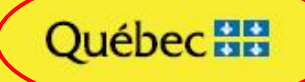

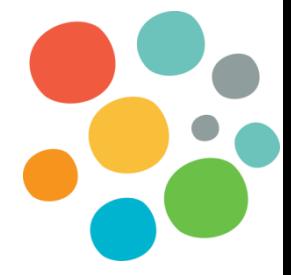

# **Quand faut-il recevoir** le vaccin?

Le vaccin contre le pneumocoque peut être administré à n'importe quel moment de l'année. Demandez-le au moment de recevoir votre vaccin contre la grippe ou au moment d'une visite régulière chez votre médecin.

Habituellement, le vaccin polysaccharidique est donné une seule fois au cours de la vie.<br>
Reconné une seule fois au cours de la vie. Pour vous rappeler que vous avez reçu le vaccin contre le pneumocoque, conservez votre preuve de vaccination.

# La vaccination, la meilleure protection

# **Vaccin contre** les infections à pneumocoque

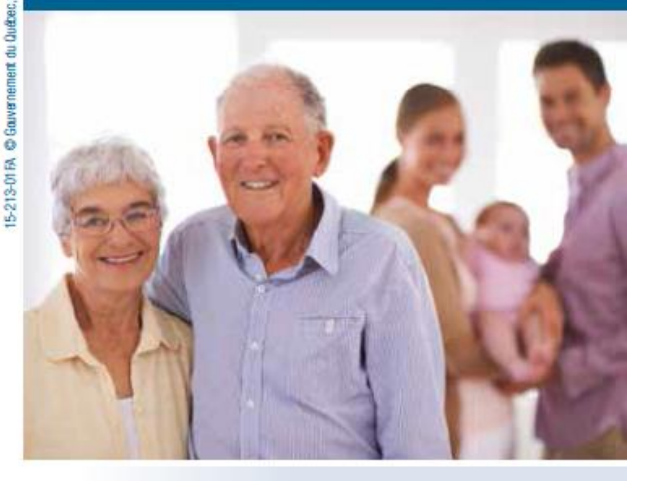

# **Vaccination gratuite:**

- pour les personnes de 65 ans et plus;
- pour les personnes qui ont certaines maladies.

#### **Recto du document**

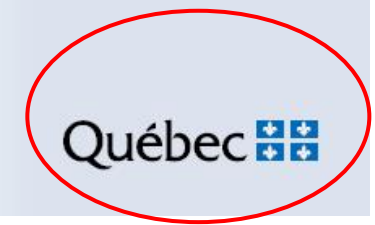

### Pour plus de renseignements

Informez-vous auprès de votre CLSC ou auprès de votre médecin lors de votre prochaine visite. Le vaccin est le meilleur moyen de protection contre les infections à pneumocoque. Il peut aussi contribuer à prévenir certaines complications associées à la grippe.

universitaire de santé<br>et de services sociaux du Centre-Sudde-l'Île-de-Montréal Québec **¤ ¤ Dos du document** 

sante.gouv.gc.ca/vaccination

# Les outils administratifs

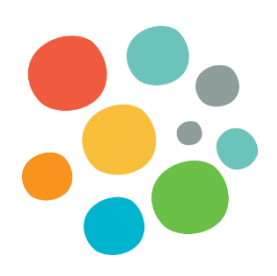

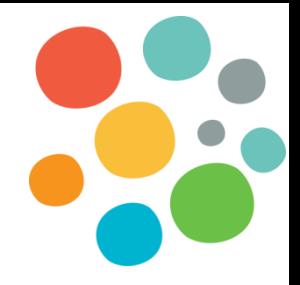

Plusieurs gabarits d'outils administratifs se trouvent dans l'intranet.

Avant de les utiliser, il demeure important de connaître ces deux règles :

- 1- Les gabarits suivants ne peuvent pas être modifiés :
- Lettre officielle;
- Note;
- Note de service;
- Bordereau de télécopie;
- Carte professionnelle;
- Carte de rendez-vous;
- Enveloppe et étiquette.

2- Les autres gabarits qui se trouvent dans l'intranet (ordre du jour, compte rendu, etc.) peuvent être modifiés légèrement en fonction de votre besoin.

Exemple : retirer la colonne « nature » dans le gabarit du compte rendu.

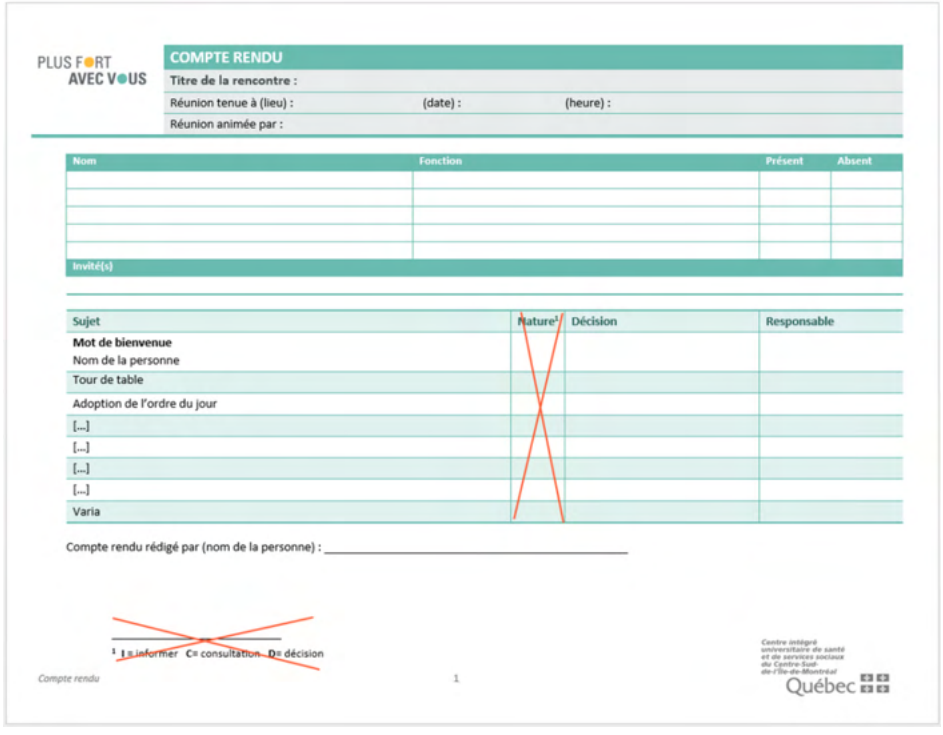

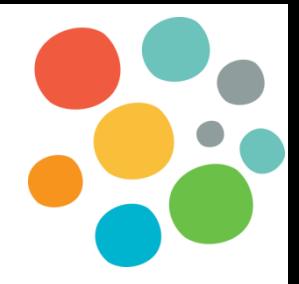

### **Pour la signature du CIUSSS**

Partie intégrante du PIV, la police de caractères **Chaloult** est utilisée spécifiquement pour composer :

- le texte du logo du CIUSSS du Centre-Sud-de-l'Île-de-Montréal;
- le texte de la signalisation;
- le texte des coordonnées figurant sur la papeterie (ex. : lettre officielle, carte professionnelle, enveloppe, bordereau de télécopie, communiqué, note et note de service).

### **Pour le contenu de la correspondance**

La police de caractères **Calibri** doit être utilisée pour la rédaction du « corps du texte » de l'ensemble des outils de correspondance (lettre, note de service, note, etc.).

Calibri est la police de caractères qui a été choisie comme étant celle d'usage quotidien pour l'ensemble du personnel de l'établissement. Par conséquent, tout le personnel doit utiliser cette police dans ses communications. Elle est présente par défaut dans la suite Microsoft Office.

### **Calibri – En gras et en majuscules :**

- Titres;
- Formules promotionnelles.

### **Calibri – Normal :**

• Corps du texte.

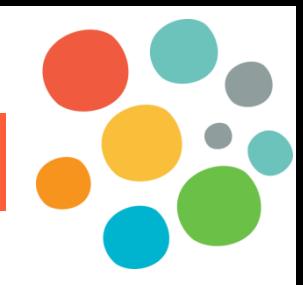

### **Dans l'entête (en haut) - police de caractères Chaloult**

- Vous devez ajouter, sous le logo, le nom d'une unité administrative inscrit dans l'organigramme du CIUSSS ou le nom d'une installation figurant au permis (ex. : Direction des ressources humaines, des communications et des affaires juridiques ou Centre d'hébergement Bruchési);
- Un seul niveau hiérarchique est autorisé sous le logo;
- Le niveau hiérarchique le plus élevé doit être priorisé. (ex. : si vous faites partie de la Direction adjointe – volets opérations, inscrivez « Direction des services techniques ».);
- Vous devez uniquement utiliser la police de caractères : Chaloult condensé demi-gras, 7,5 points.

### **Vous hésitez entre le nom d'une unité administrative ou le nom d'une installation? La réponse est liée au renseignement le plus pertinent pour le destinataire de votre lettre : l'unité administrative ou l'installation?**

Exemple : Vous envoyez une lettre à la famille d'un résident d'un centre d'hébergement. Il sera beaucoup « parlant » pour la famille si vous écrivez dans l'entête le nom du centre d'hébergement que si vous écrivez le nom de la Direction du programme soutien à l'autonomie des personnes âgées (SAPA).

### **Le corps du texte - police de caractères Calibri**

- La police de caractères Calibri doit être utilisée en 10,5 ou 11 points;
- Les paragraphes doivent être justifiés;
- La marge de droite doit mesurer 3 cm;
- La marge de gauche ne doit pas être modifiée. Elle est appuyée sur une ligne imaginaire reliant la gauche du drapeau fleurdelisé à la gauche du bloc de coordonnées.

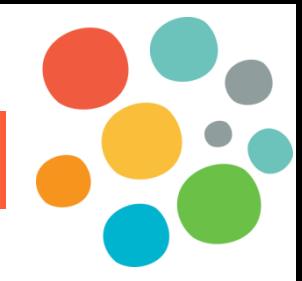

### **La signature - police de caractères Calibri**

- Si dans l'entête vous avez ajouté une unité administrative : vous pouvez inscrire dans la signature, à la fin du corps de la lettre, le nom d'un service ou d'une installation, si cette information est significative pour le destinataire;
- Si dans l'entête vous avez ajouté une installation : vous pouvez inscrire dans la signature, à la fin du corps de la lettre, le nom de l'unité administrative, si cette information est significative pour le destinataire.

### **Dans le bloc de coordonnées (en bas) - police de caractères Chaloult**

- Le bloc de coordonnées doit être aligné avec la gauche du drapeau fleurdelisé du logo de l'entête. Il crée une ligne visuelle à la verticale du haut jusqu'au bas de la page et ne peut pas être déplacé;
- Le bloc de coordonnées correspond à l'adresse physique du signataire. L'adresse est composée en Chaloult condensé normal, 7,5 points. Seul le numéro de téléphone est écrit en Chaloult condensé demi-gras, 7,5 points;
- Il est interdit de mettre le nom de l'installation dans le bloc de coordonnées.

\*Si votre lettre contient plusieurs pages, l'entête et le bloc de coordonnées doivent se trouver uniquement en première page de la lettre. Le reste du texte doit être rédigé sur du papier vierge, sans logo et sans bloc de coordonnées.

Voir modèle à la page suivante.

# Modèle d'une lettre officielle

Centre intégré<br>universitaire de santé<br>et de services sociaux<br>du Centre-Sud-<br>de-l'Île-de-Montréal

ື<sup>ຍ Montrea</sup><br>Québec **ສສ** 

jouter le nom de la nouvelle direction ou de l'installation au permis <

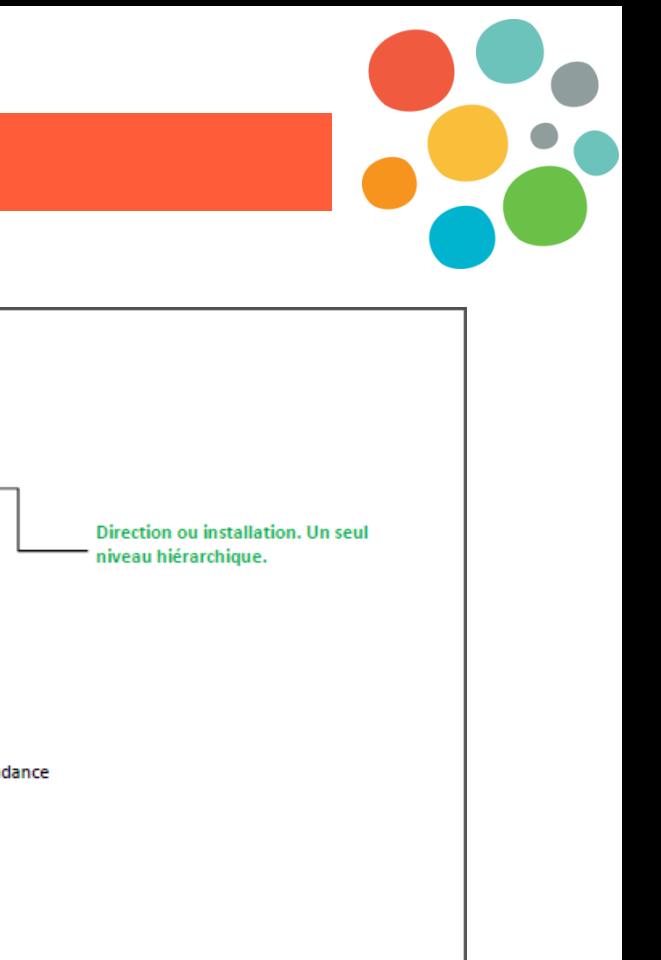

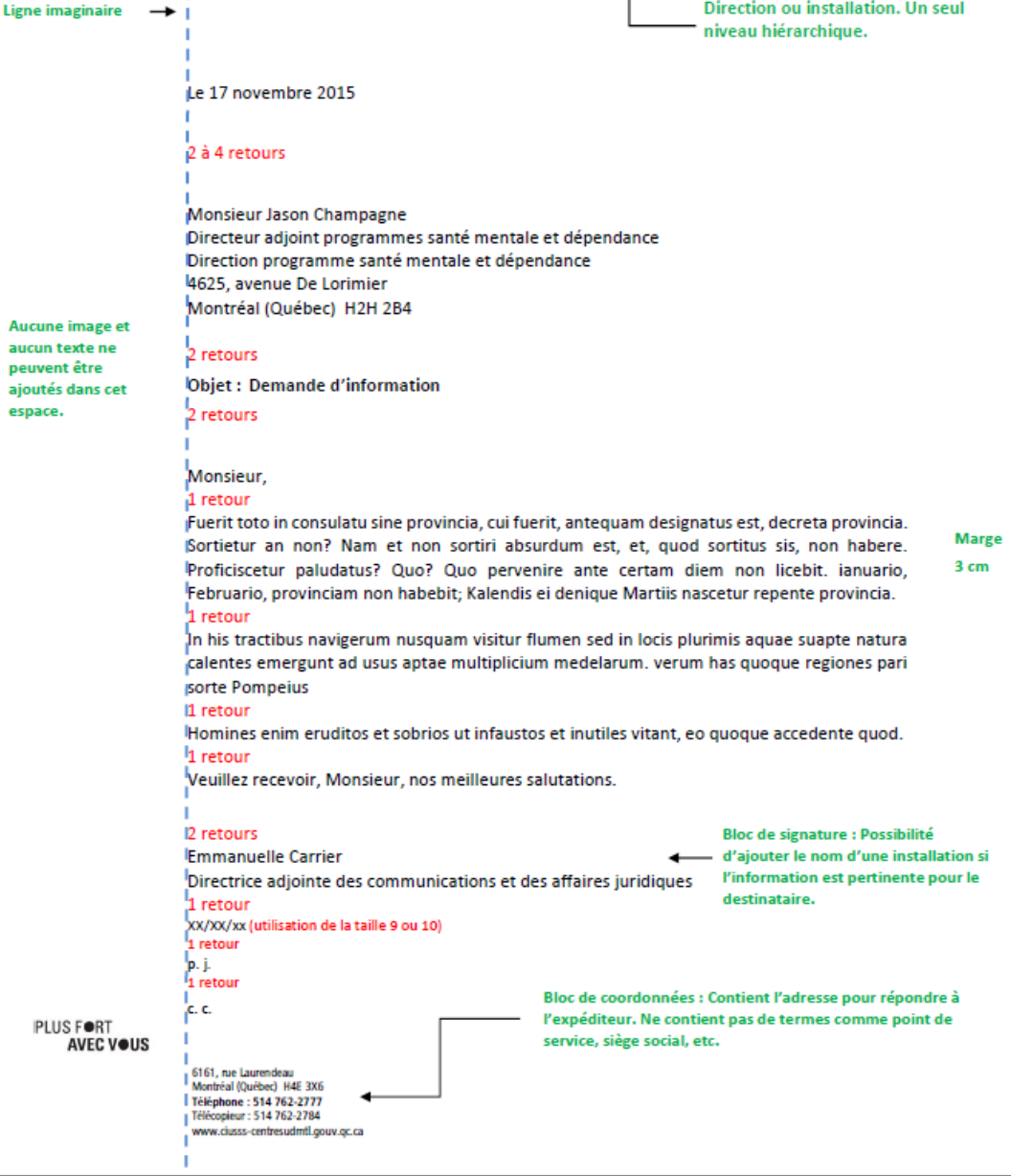

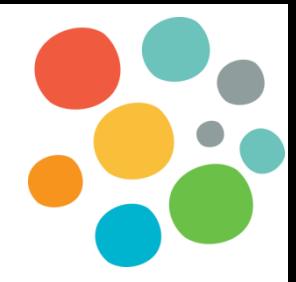

La première page de la note et de la note de service se réalise à partir de l'entête de la lettre officielle auquel est ajouté l'énoncé « Note » ou « Note de service » à droite et à la même hauteur que le drapeau du logo.

Les normes relatives à l'entête, au corps du texte et au bloc de coordonnées sont les mêmes que celles relatives à la lettre officielle (pages 37 et 38).

Les champs suivants sont à compléter sur la note et la note de service :

- Destinataire(s);
- Expéditeur;
- Date;
- Objet.

La ou les autres pages sont des pages vierges sans logo, sans entête et sans bloc de coordonnées.

### **À qui s'adresse la note?**

• À tout le personnel

### **À qui s'adresse la note de service?**

• Seulement au personnel de la direction concernée

### **Vous désirez avoir de l'information relative au contenu d'une note?**

Visitez le site Web de l'Office québécois de la langue française. [http://bdl.oqlf.gouv.qc.ca/bdl/gabarit\\_bdl.asp?id=2182](http://bdl.oqlf.gouv.qc.ca/bdl/gabarit_bdl.asp?id=2182)

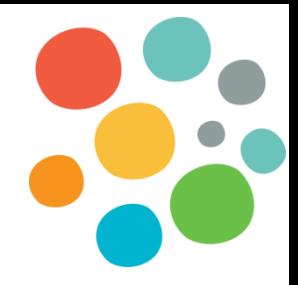

La première page du bordereau de télécopie se réalise à partir de l'entête de la lettre officielle auquel est ajouté l'énoncé « Bordereau de télécopie » à droite et à la même hauteur que le drapeau du logo.

Les normes relatives à l'entête, au corps du texte et au bloc de coordonnées sont les mêmes que celles relatives à la lettre officielle (pages 37 et 38).

Les champs suivants sont à compléter sur le bordereau de télécopie :

- Date;
- Nombre total de pages;
- Destinataire (nom, adresse, téléphone, organisme et télécopieur);
- Expéditeur (nom, téléphone, unité administrative et télécopieur);
- Message.

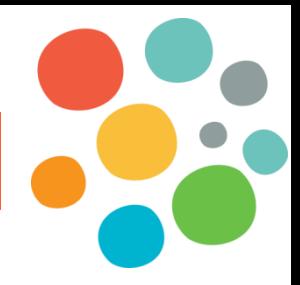

Les cartes professionnelles peuvent être produites tant à l'interne qu'à l'externe. Les personnes qui désirent avoir une carte doivent effectuer le processus de requête mis en place dans leur ancienne constituante. Le requérant doit remplir le gabarit et faire approuver sa demande. Pour toute question concernant le processus de requête, veuillez communiquer avec le personnel des achats de votre ancienne constituante.

### **Deux façons d'obtenir des cartes professionnelles**

### **Production à l'externe**

En remplissant le gabarit dans l'intranet et en acheminant une demande d'approvisionnement à votre service des achats pour que celui-ci procède à la commande chez votre fournisseur. La quantité minimale est de 250 cartes et le coût est de 30 \$.

### **Production à l'interne**

En remplissant le gabarit et en commandant du papier rigide pour cartes professionnelles. Vous imprimez vous-même les cartes, selon la quantité que vous désirez.

- Imprimante laser BuroPLUS Produit 279638 (Avery 05371)
- Imprimante jet d'encre BuroPLUS Produit 392035 (Avery 08371)

### **Modèle de la carte**

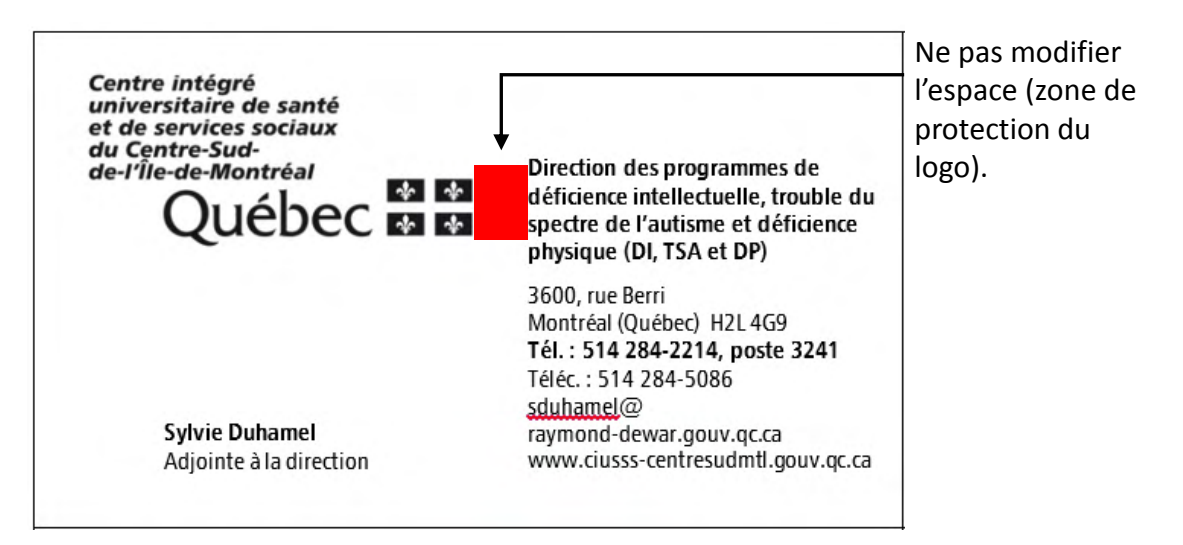

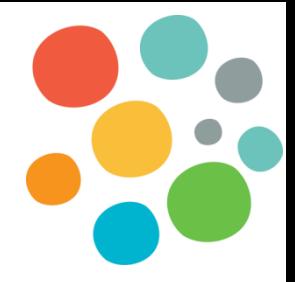

### **Renseignements**

Dans les deux cas, les renseignements que vous devez ajouter sont les suivants :

- En bas à gauche, le nom de la personne (caractères gras) et son titre (caractères réguliers);
- À droite, le nom de l'unité administrative à laquelle la personne se rattache OU, selon le cas, le nom de l'installation figurant au permis. Un seul niveau hiérarchique est autorisé;
	- Si vous inscrivez le nom de l'unité administrative, vous devez l'écrire au long.
- L'adresse (numéro et rue, ville, province ainsi que le code postal);
- Téléphone (caractères gras);
- Télécopieur;
- Adresse courriel;
- Adresse Web du CIUSSS (www.ciusss-centresudmtl.gouv.qc.ca).
- \*Si vous n'avez pas de numéro de télécopieur, vous êtes autorisé à retirer cette information.

**Important** : En aucun cas, vous ne pouvez modifier la police de caractères Chaloult, son caractère (gras et régulier) et sa taille.

Si votre adresse courriel est trop longue pour être sur une seule ligne, il est autorisé de la séparer après le symbole arobase pour qu'elle soit sur deux lignes.

Exemple : emmanuelle.latendresse.CCSMTL@ ssss.gouv.qc.ca

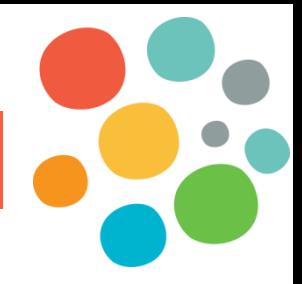

Les cartes de rendez-vous peuvent être produites tant à l'interne qu'à l'externe. Les personnes qui désirent avoir une carte doivent effectuer le processus de requête mis en place dans leur ancienne constituante. Le requérant doit remplir le gabarit et faire approuver sa demande. Pour toute question concernant le processus de requête, veuillez communiquer avec le personnel des achats de votre ancienne constituante.

### **Deux façons d'obtenir des cartes de rendez-vous**

### **Production à l'externe**

En remplissant le gabarit et en acheminant une demande d'approvisionnement à votre service des achats pour que celui-ci procède à la commande chez votre fournisseur. Le prix est de 60 \$ pour 1 000 cartes. La quantité minimale est de 250 cartes et le coût est de 41 \$.

### **Production à l'interne**

En remplissant le gabarit et en commandant du papier rigide pour cartes. Vous imprimez vous-même les cartes, selon la quantité que vous désirez.

- Imprimante laser BuroPLUS Produit 667527 (Avery 55871)
- Imprimante jet d'encre BuroPLUS Produit 623603 (Avery 38871)

#### **Modèle – recto de la carte**

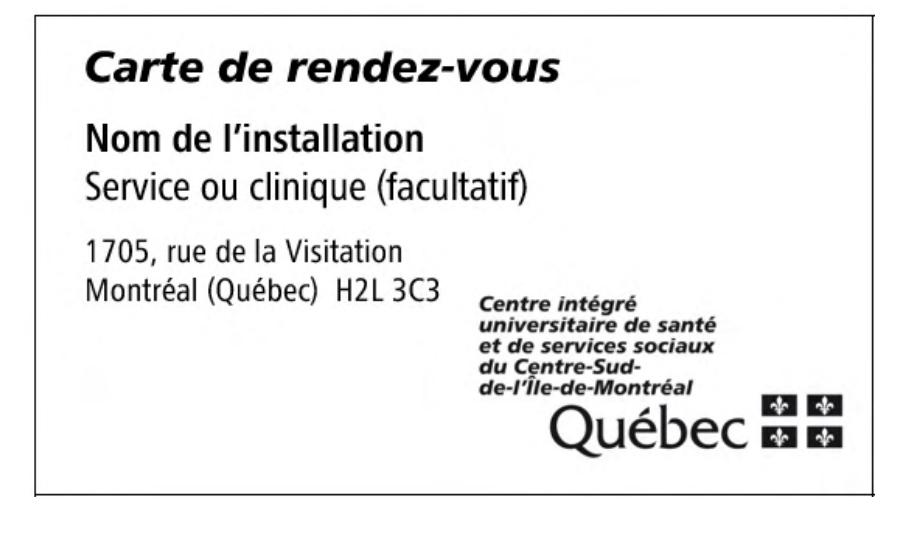

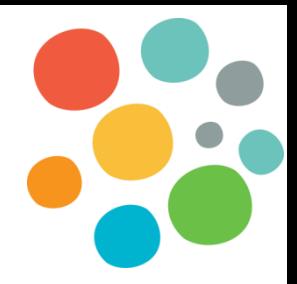

### **Renseignements**

Dans les deux cas, les renseignements que vous devez ajouter sont les suivants :

### **Au recto de la carte**

- Le nom de l'installation figurant au permis et ses coordonnées;
- Sous le nom de l'installation, il est possible d'ajouter un service rattaché à celle-ci;  $\triangleright$  (ex. : « Clinique des jeunes de la rue » sous l'installation « CLSC des Faubourgs »)
- Si vous n'ajoutez pas de service, veuillez simplement laisser l'espace entre le nom de l'installation et l'adresse.

**Important** : Le logo du CIUSSS et l'énoncé « Carte de rendez-vous » ne peuvent pas être déplacés. La police de caractères Chaloult ne peut également pas être modifiée. L'énoncé « Carte de rendez-vous » et le nom de l'installation doivent être écrits en caractères gras.

### **Au verso de la carte**

- L'information qui se trouve au verso doit rester intacte;
- L'information doit être remplie à la main par le demandeur de la carte.

### **Exemple – verso de la carte (inchangeable)**

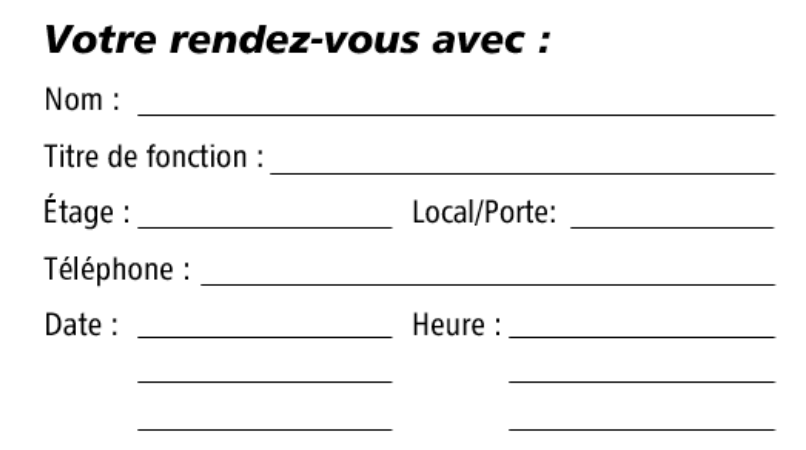

**À NOTER** : Ce modèle de carte provient du MSSS. Il a été conçu pour l'ensemble des établissements du Québec. Il ne peut pas être modifié.

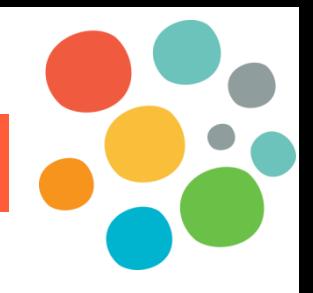

### **Deux façons d'obtenir des enveloppes**

### **Production à l'externe**

En remplissant le gabarit et en acheminant une demande d'approvisionnement à votre service des achats pour que celui-ci procède à la commande chez votre fournisseur. Le prix des enveloppes nº 10 (format 4 1/2 X 9 1/2) est de 10,20 \$ par boîte de 500.

### **Production à l'interne**

En remplissant le gabarit d'étiquette et en commandant du papier autocollant pour étiquettes chez BuroPLUS (code de produit 236646) au prix de 8,49 \$ par boîte de 1 400 et des enveloppes blanches sans logo (code de produit 291138) au prix de 17,99 \$ par boîte de 500. Vous imprimez vous-même les étiquettes, selon la quantité que vous désirez. À noter que cette option est plus coûteuse que la première.

Les gabarits d'enveloppe et d'étiquette se trouvent dans l'intranet.

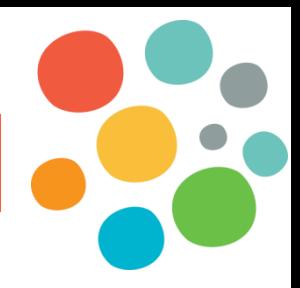

### **Paramètres à inclure dans la signature de courriel**

- Prénom et nom;
	- Le nom de la personne ne doit pas être précédé d'une formule (M., M<sup>me</sup>, D<sup>r</sup>, etc.) à moins que la fonction ne l'exige.
	- Le nom de la personne ne doit pas être suivi de lettres, à l'exception des mentions exigées par le poste (ex. : une personne ayant un titre de CMA ne peut pas l'inscrire si sa fonction ne l'exige pas).
- Titre inscrit au registre des postes et unité administrative la plus proche (service, centre de recherche, etc.);
- Établissement;
	- Inscrire Centre intégré universitaire de santé et de services sociaux du Centre-Sudde-l'Île-de-Montréal en toutes lettres plutôt que l'abréviation CIUSSS. Cette façon de faire permettra aux destinataires externes de se familiariser avec la nouvelle appellation.
- Nom de la grande direction à laquelle l'unité administrative est rattachée (sauf pour les directeurs);
- Nom de l'installation (seulement si pertinent);
- Adresse postale;
- Numéro de téléphone au bureau;
- Numéro de télécopieur (facultatif);
- Numéro de cellulaire (facultatif);
- Adresse du site Web du CIUSSS.

### **Autres règles**

- Utiliser la police de caractères Calibri 11 points (si modifiable);
- Ajouter un espace entre le titre de la personne et le nom de l'établissement afin d'alléger la signature;
- Selon les directives du MSSS, **ni logo ni image ne peuvent être inclus dans la signature pour ne pas alourdir les courriels**;
- Si un numéro de cellulaire et un numéro de télécopieur doivent être ajoutés, les inscrire à la suite du numéro de téléphone au bureau en ajoutant « Cellulaire » et « Télécopieur ».

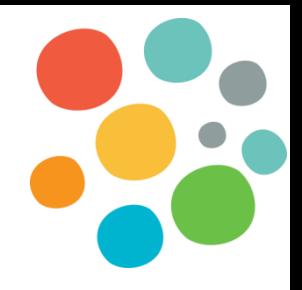

### **Exemple d'un directeur**

Vincent Lehouillier Directeur des ressources humaines, des communications et des affaires juridiques

Centre intégré universitaire de santé et de services sociaux du Centre-Sud-de-l'Île-de-Montréal

6161, rue Laurendeau Montréal (Québec) H4E 3X6 Téléphone : 514 555-5555, poste 5555 vincent.lehouillier.ccsmtl@ssss.gouv.qc.ca www.ciusss-centresudmtl.gouv.qc.ca

### **Exemple d'un directeur adjoint**

Emmanuelle Carrier Directrice adjointe des communications et des affaires juridiques

Centre intégré universitaire de santé et de services sociaux du Centre-Sud-de-l'Île-de-Montréal Direction des ressources humaines, des communications et des affaires juridiques

6161, rue Laurendeau Montréal (Québec) H4E 3X6 Téléphone : 514 555-5555, poste 5555 emmanuelle.carrier.ccsmtl@ssss.gouv.qc.ca www.ciusss-centresudmtl.gouv.qc.ca

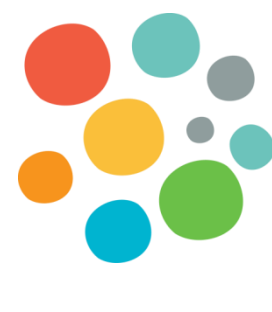

### **Exemple d'un coordonnateur**

Martin Gobeil Coordonnateur, Relations de travail et présence au travail

Centre intégré universitaire de santé et de services sociaux du Centre-Sud-de-l'Île-de-Montréal Direction des ressources humaines, des communications et des affaires juridiques

6161, rue Laurendeau Montréal (Québec) H4E 3X6 Téléphone : 514 555-5555, poste 5555 martin.gobeil.ccsmtl@ssss.gouv.qc.ca www.ciusss-centresudmtl.gouv.qc.ca

# **Exemple d'un membre du personnel**

Alain Dubois Agent de gestion du personnel, Relations de travail et présence au travail

Centre intégré universitaire de santé et de services sociaux du Centre-Sud-de-l'Île-de-Montréal Direction des ressources humaines, des communications et des affaires juridiques

6161, rue Laurendeau Montréal (Québec) H4E 3X6 Téléphone : 514 555-5555, poste 5555 alain.dubois.ccsmtl@ssss.gouv.qc.ca www.ciusss-centresudmtl.gouv.qc.ca

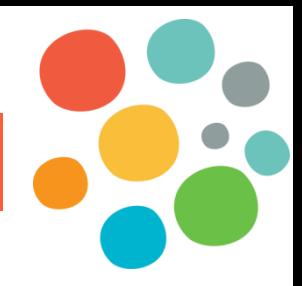

### **Renseignements se retrouvant dans le message vocal**

- Le nom complet de l'établissement : « Centre intégré universitaire de santé et de services sociaux du Centre-Sud-de-l'Île-de-Montréal;
- Le nom de l'installation où vous travaillez ou le nom de l'unité administrative qui fait partie de l'organigramme du CIUSSS;
- Il est également possible de mentionner le titre inscrit au registre des postes.

#### **Exemple « unité administrative »**

Bonjour, vous avez joint la boîte vocale de Marie-Noël Plante (agente d'information) à la Direction des ressources humaines, des communications et des affaires juridiques du Centre intégré universitaire de santé et de services sociaux du Centre-Sud-de-l'Île-de-Montréal. Je ne suis pas disponible pour le moment. Je vous invite à me laisser un message et je vous rappellerai dès que possible.

#### **Exemple « installation »**

Bonjour, vous avez joint la boîte vocale d'Alexandra Méthot (travailleuse sociale) au Centre d'hébergement Paul-Émile-Léger du Centre intégré universitaire de santé et de services sociaux du Centre-Sud-de-l'Île-de-Montréal. Je ne suis pas disponible pour le moment. Je vous invite à me laisser un message et je vous rappellerai dès que possible.

# Les publications

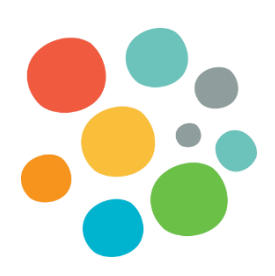

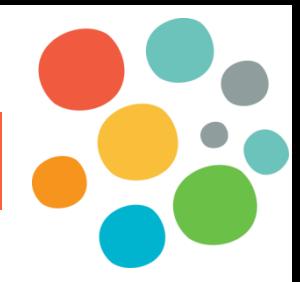

Selon le PIV, la couverture d'une publication produite par le CIUSSS (ou tout autre organisme du gouvernement du Québec) doit arborer le logo « Québec drapeau ». Le logo peut être aligné en bas à droite ou au centre. Il peut y avoir une mention écrite du CIUSSS du Centre-Sud-de-l'Île-de-Montréal sur la page couverture avec la police de caractères Calibri.

**Le logo du CIUSSS n'est pas permis sur la page couverture**. Il peut seulement se retrouver au dos du document (4<sup>e</sup> de couverture) et être aligné en bas à gauche.

Des pages couvertures à l'image des nouvelles normes graphiques du CIUSSS ont été produites et sont disponibles pour votre usage dans l'intranet. À noter que tous les modèles proposés dans la section « Gabarits de A à Z » comprennent une page couverture avec le logo « Québec drapeau », un exemple de page de crédits ainsi que la 4<sup>e</sup> de couverture (dos du document) avec le logo du CIUSSS.

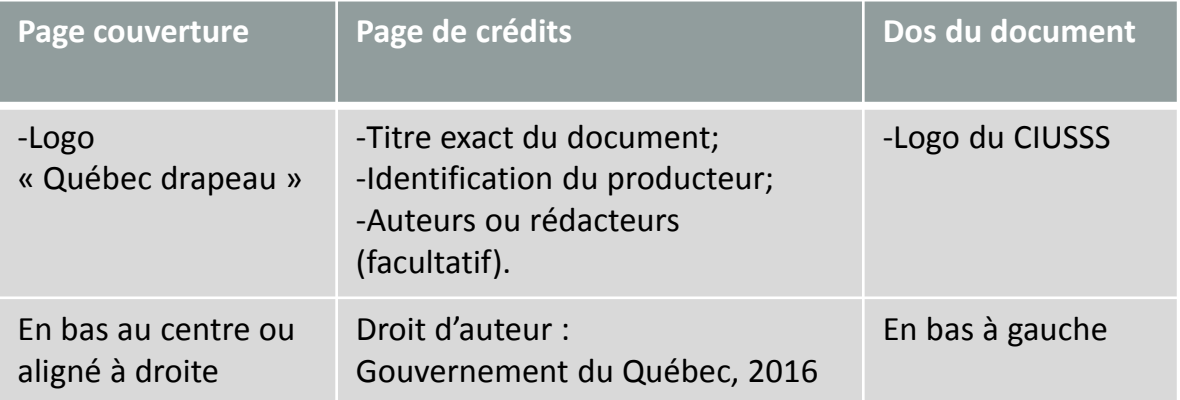

**Les drapeaux des logos apparaissant sur la page couverture et au dos du document doivent être de même dimension et reposer sur une même ligne imaginaire (voir exemple à la page suivante).** 

# Les publications

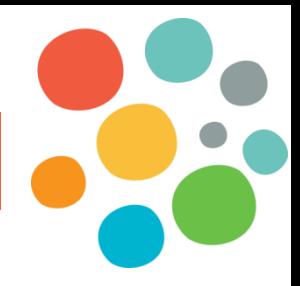

# **Exemple**

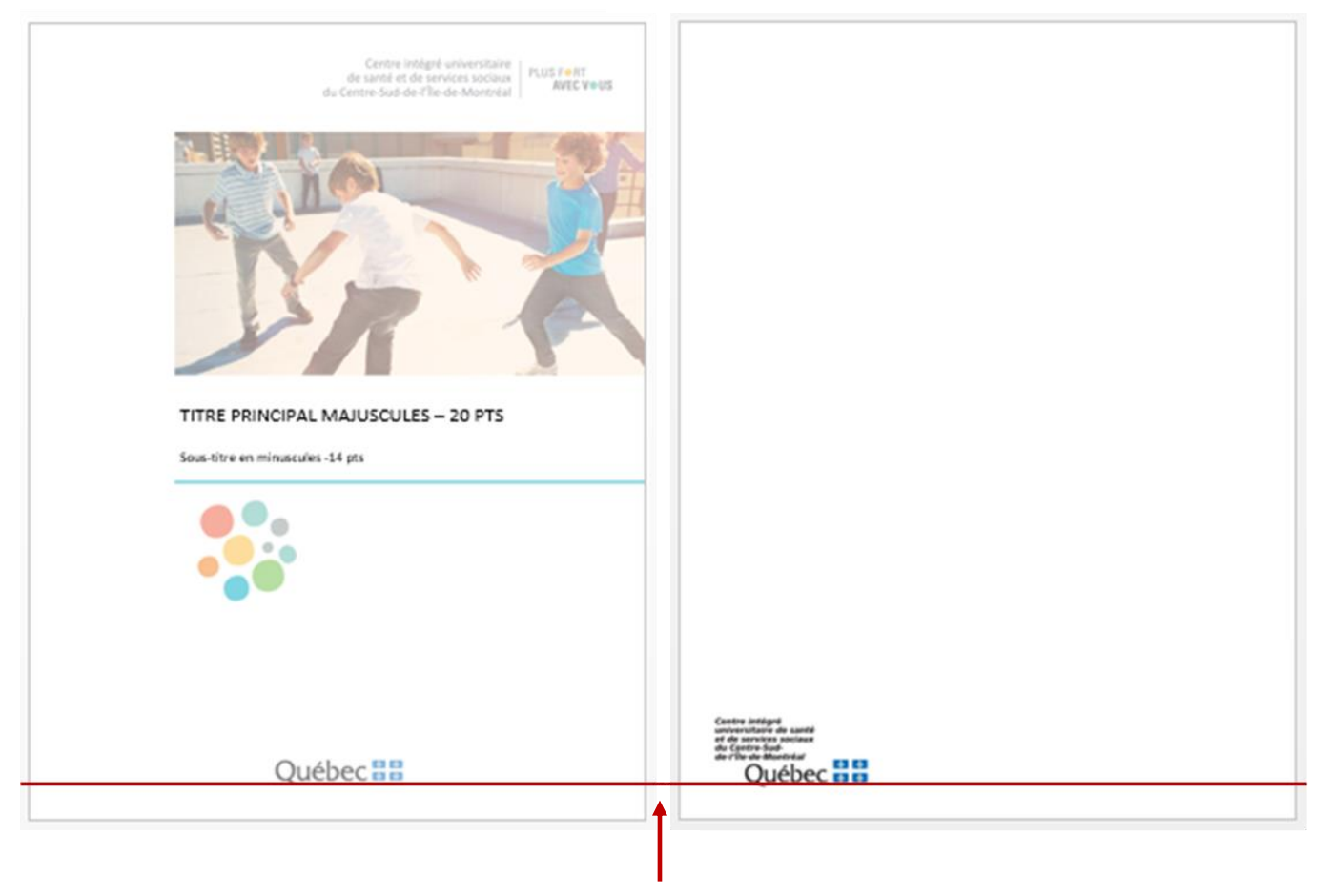

# **Ligne imaginaire**

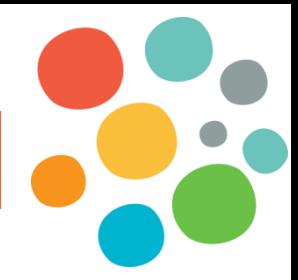

### **Page de crédits**

La page qui suit la page couverture devrait servir à afficher les crédits. À cet endroit, le titre exact du document est repris ainsi que l'identification du producteur (Direction XXXXXXXX du CIUSSS du Centre-Sud-de-l'Île-de-Montréal). Selon le type de publication, les auteurs ou rédacteurs figurent aussi dans la page de crédits.

### **ISBN et dépôt légal**

Un numéro ISBN (*International Standard Book Number*) est attribué à la majorité des publications du CIUSSS. Tous les documents portant un ISBN doivent, notamment, faire l'objet d'un dépôt légal à la Bibliothèque et Archives nationales du Québec (BAnQ).

### **Demande d'ISBN/ISSN**

Un numéro ISBN (*International Stardard Book Number*) est attribué à toutes les publications éditées, ce qui permet de les reconnaître, peu importe leur support (papier ou numérique). Lorsqu'un document est publié de façon périodique, il se voit plutôt attribuer un numéro ISSN (*International Standard Serial Number*).

**À NOTER :** Pour l'obtention d'un numéro ISBN/ISSN, veuillez communiquer avec Monsieur Yan Trussart (yan.trussart@ssss.gouv.qc.ca).

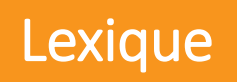

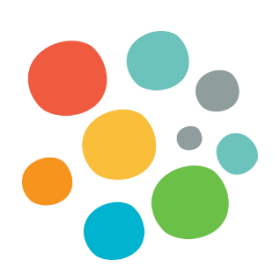

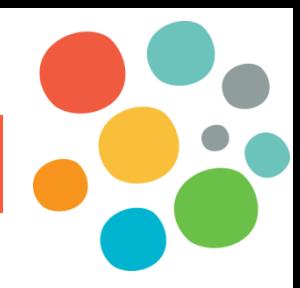

### *Programme d'identification visuelle* **(PIV)**

Le PIV a pour but de rapprocher l'État du citoyen, en permettant notamment à ce dernier de reconnaître facilement et rapidement, par une image forte, la source institutionnelle de la communication.

Le PIV touche tous les ministères ou les organismes gouvernementaux qui produisent des outils de communication pour une clientèle interne ou externe. Il vise, entre autres, à uniformiser l'identification visuelle gouvernementale pour assurer une communication plus efficace auprès du citoyen. Le PIV établit les normes graphiques pour les documents touristiques, l'identification vestimentaire, Internet, la papeterie, les présentations multimédias, les publications, la publicité imprimée, la signalisation gouvernementale, la télévision, le cinéma, la vidéo, la signature vocale et les véhicules gouvernementaux.

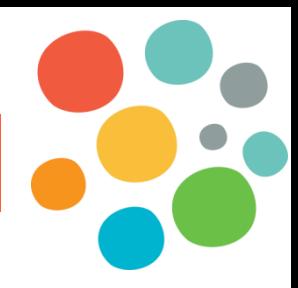

# **Établissement**

Un établissement est l'entité juridique dotée de capacités et de responsabilités légales qui est titulaire d'un permis délivré par le ministre de la Santé et des Services sociaux (MSSS).

Selon l'article 94 de la Loi sur les services de santé et les services sociaux (LSSSS), est un établissement, toute personne ou société qui exerce des activités propres à la mission de l'un ou de plusieurs des centres suivants : centre d'hébergement et de soins de longue durée (CHSLD), centre local de services communautaires (CLSC), centre de protection de l'enfance et de la jeunesse (CPEJ), centre de réadaptation (CR) et centre hospitalier (CH). Un établissement est public ou privé.

# **Établissement public**

Les établissements publics du réseau de la santé et des services sociaux incluent les centres intégrés de santé et de services sociaux (CISSS) et les centres intégrés universitaires de santé et de services sociaux (CIUSSS), ainsi que les établissements regroupés et les autres établissements qui ne sont ni fusionnés ni regroupés (ex. : Centre universitaire de santé McGill).

### **Installation**

Une installation est le lieu physique où sont dispensés les soins de santé et de services sociaux à la population du Québec, dans le cadre d'une ou de plusieurs missions. Un établissement comporte généralement plusieurs installations.

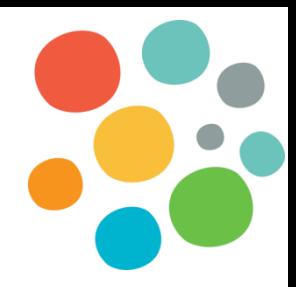

# **À retenir**

Le terme « point de service » ne doit plus être utilisé pour faire référence aux différentes constituantes du CIUSSS. Le terme « installation » doit être utilisé, lequel fait référence aux lieux physiques où sont dispensés les soins de santé et de services sociaux à la population.

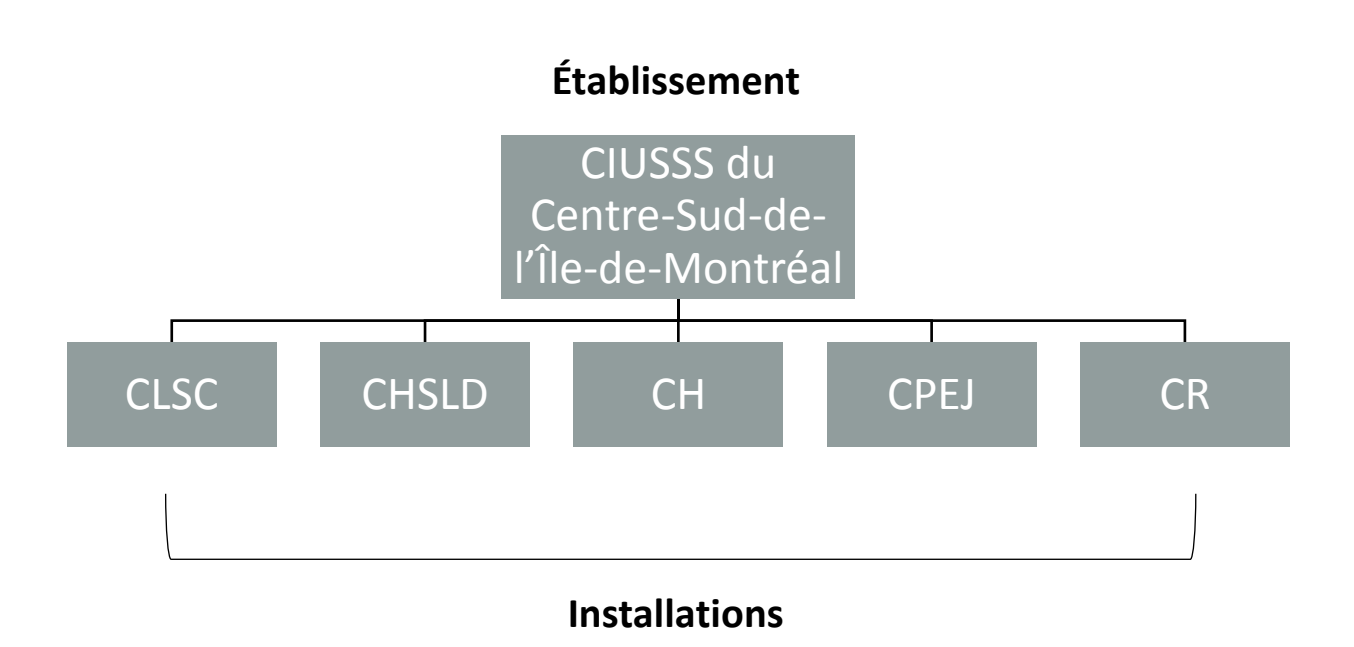

**Légende** : centre d'hébergement et de soins de longue durée (CHSLD), centre local de services communautaires (CLSC), centre de protection de l'enfance et de la jeunesse (CPEJ), centre de réadaptation (CR) et centre hospitalier (CH)

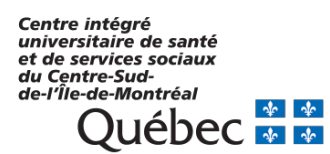